#### **ETH**zürich

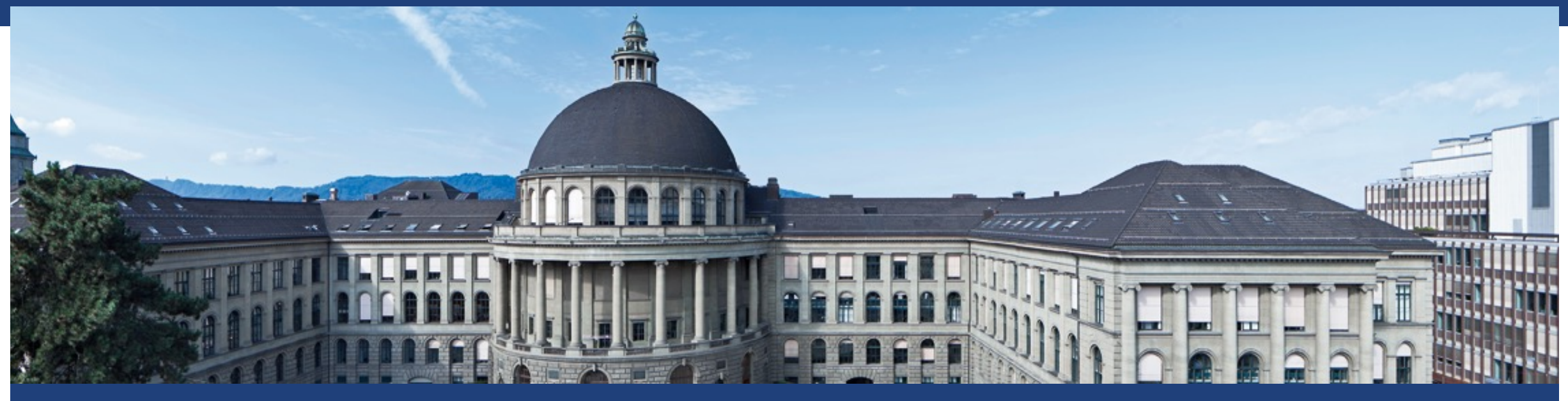

# Snakemake introduction

Scientific IT Services Michal Okoniewski

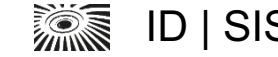

#### **What is Snakemake?**

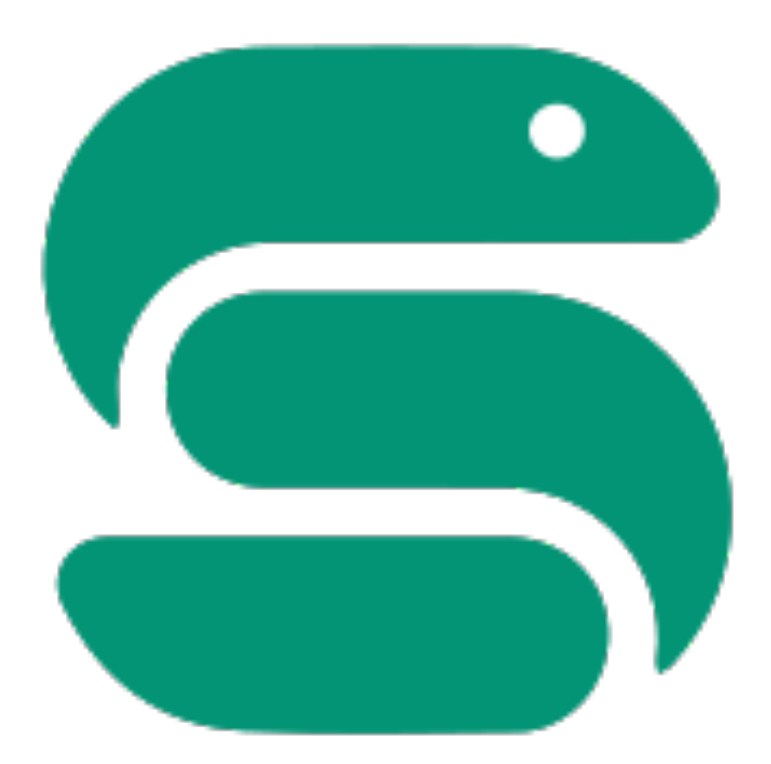

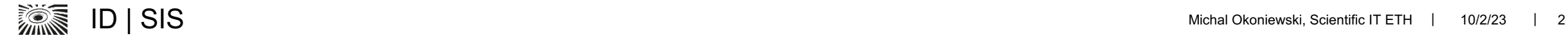

## **What is Snakemake?**

- § Snakemake is a **workflow management system** for creation and execution of data analysis workflows. It is popular in the field of bioinformatics, where complex data processing and analysis pipelines are common.
- § At its core, Snakemake is a **Python-based** workflow language that allows you to define rules, dependencies, and inputs/outputs for each step of a workflow. These rules are written in a human-readable text file called a Snakefile.

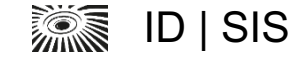

## **Snakemake initial paper**

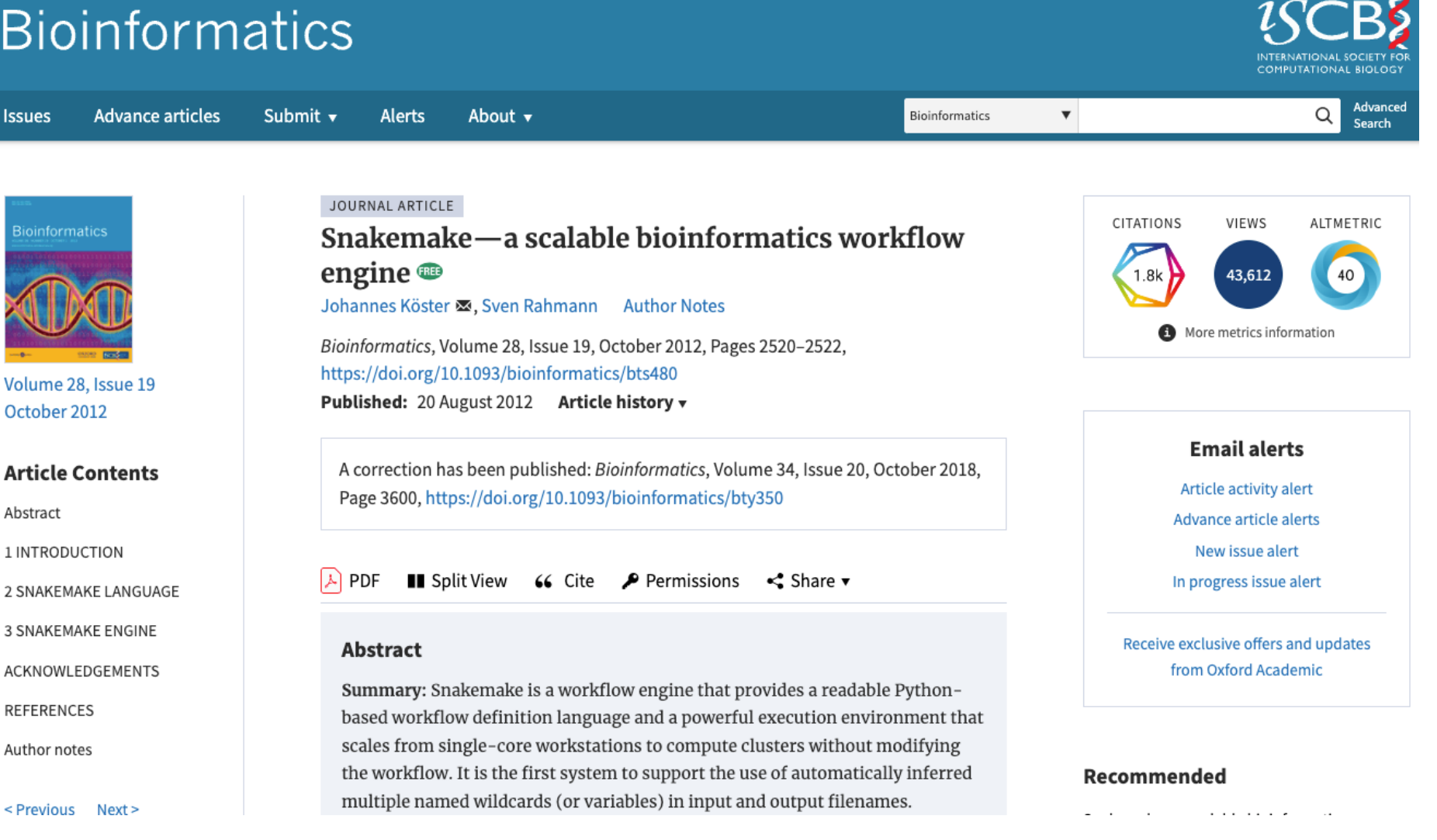

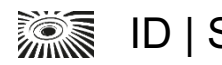

#### **Snakemake is popular among bioinformaticians**

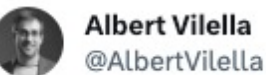

Nextflow ahead in this poll. Snakemake also popular

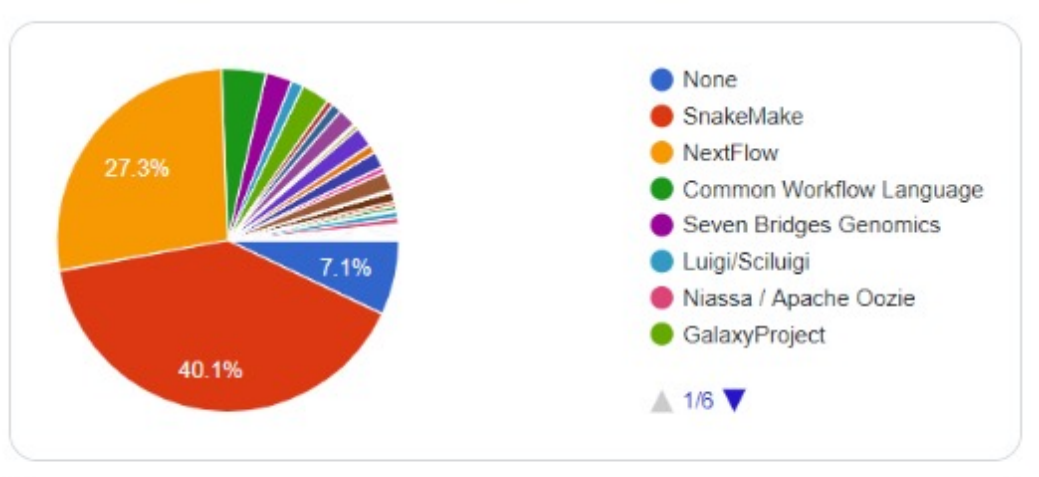

Alla Fedorova @Triasteran · 19 Aug 2021 What do you use for writing bioinformatics pipelines? I use Snakefiles, I've heard about Nextflow, but yesterday I also knew about Prefect and Airflow (some of my colleagues tried them) Show this poll

12:55 pm · 19 Aug 2021

(poll among 550 bioinformaticians)

 $...$ 

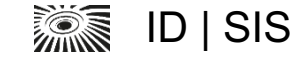

#### **Snakemake is popular among bioinformaticians**

Which #Bioinformatics #Languages #Specifications #Standards do you use or prefer? bit.ly/biowl 376 responses

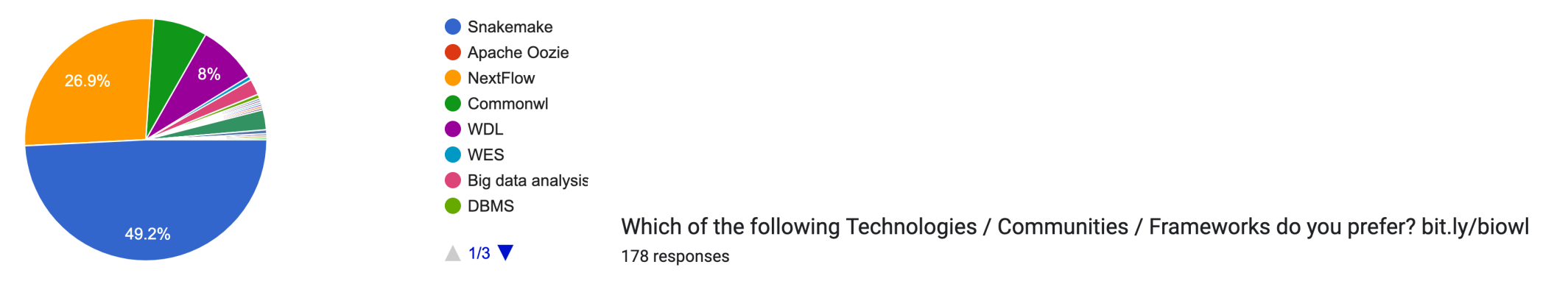

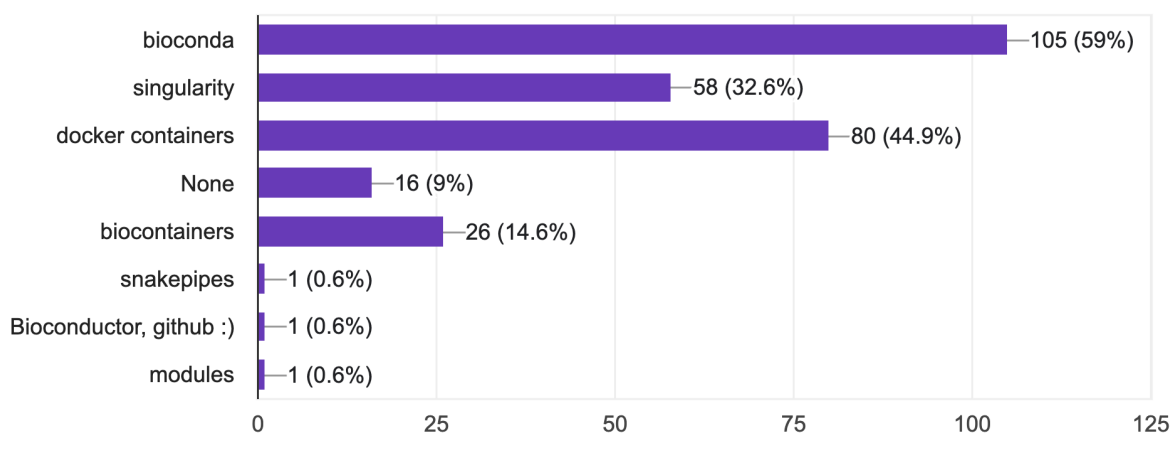

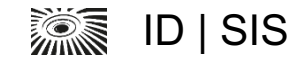

## **Make-like principles**

■ Snakemake automatically analyzes the dependencies between rules and efficiently executes them in the correct order, taking advantage of parallelization and resource management.

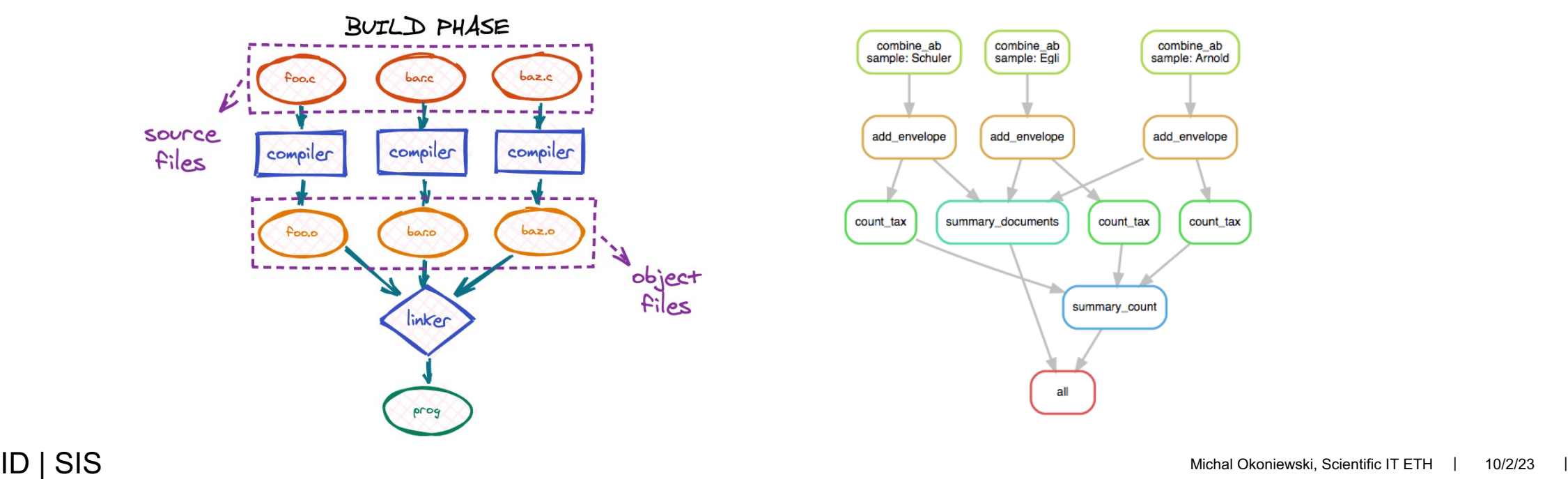

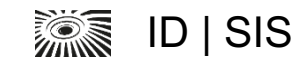

### **Make-like principles**

# Compiler and flags  $CC = qcc$  $CFLAGS = -Wall -Wextra$ 

# Directories SRC\_DIR = src BUILD\_DIR = build  $BIN$   $DIR = bin$ 

# Source files  $SRCS = \frac{1}{2}$  (wildcard  $\frac{1}{2}$  (SRC DIR)/\*.c)

# Object files OBJS =  $\S$ (patsubst  $\S$ (SRC DIR)/ $\S$ .c, $\S$ (BUILD DIR)/ $\S$ .o, $\S$ (SRCS))

# Binary TARGET = \$(BIN\_DIR)/myprogram

# Default target all: \$(TARGET)

# Compile object files  $$$ (BUILD DIR)/%.o:  $$$ (SRC DIR)/%.c @mkdir -p \$(BUILD\_DIR)  $$$ (CC)  $$$ (CFLAGS)  $-c$   $$$  <  $-0$   $$$  @

# Build the binary \$(TARGET): \$(OBJS) @mkdir -p \$(BIN\_DIR)  $$$ (CC)  $$$ (CFLAGS)  $$^{\circ}$$  -0  $$$  $\theta$ 

# Clean build files clean: rm -rf \$(BUILD\_DIR) \$(BIN\_DIR)

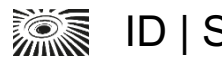

#### cmake Snakemake Snakemake

```
SAMPLES, = glob wildcards("data/{sample} a.txt")
rule all:
     input:
         "reports/final_marker.txt"
rule combine_ab:
     input:
         a="data/{sample}_a.txt",
         b="data/{sample}_b.txt" 
     output:
         "data_processed/{sample}.txt"
     shell:
         "cat {input.a} {input.b} > {output}"
rule add_envelope:
     input:
         combined="data_processed/{sample}.txt",
        envelope="data/{sample} envelope.txt"
     output:
          "reports/{sample}.txt" 
     shell:
          "cat {input.envelope} {input.combined} {input.envelope} > {output}"
rule summary_all:
     input:
         expand("reports/{sample}.txt", sample=SAMPLES)
     output:
          "reports/final_marker.txt"
     shell:
          "echo {input} \n"
         "touch reports/final_marker.txt"
```
## **Key benefits of Snakemake**

- § Modularization of data processing
- § Re-using partial results in case of crashes or errors in complex workflows
- **Reproducibility** 
	- Same results for the same data, eg repeating what presented in a paper
	- Corresponding processing for data integration, eg integrating data from public repositories
- § Scalability and portability of data processing workflows
	- Laptop/HPC/cloud
- Intergation with Conda, Bioconda and containers

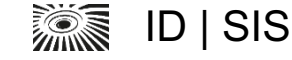

## **Installation and configuration**

- Recommended way is conda/mamba in a separate environment
	- **\$** mamba create -c conda-forge -c bioconda -n snakemake snakemake
	- **\$** conda activate snakemake
	- **\$** snakemake –-help
- On Euler, a recent version is in a python module
	- module load gcc/8.2.0 python/3.11.2

#### § Pip installation possible

■ but not recommended by the authors, as "Snakemake has non-python dependencies"

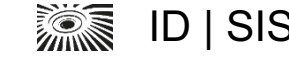

#### **Workflow structure**

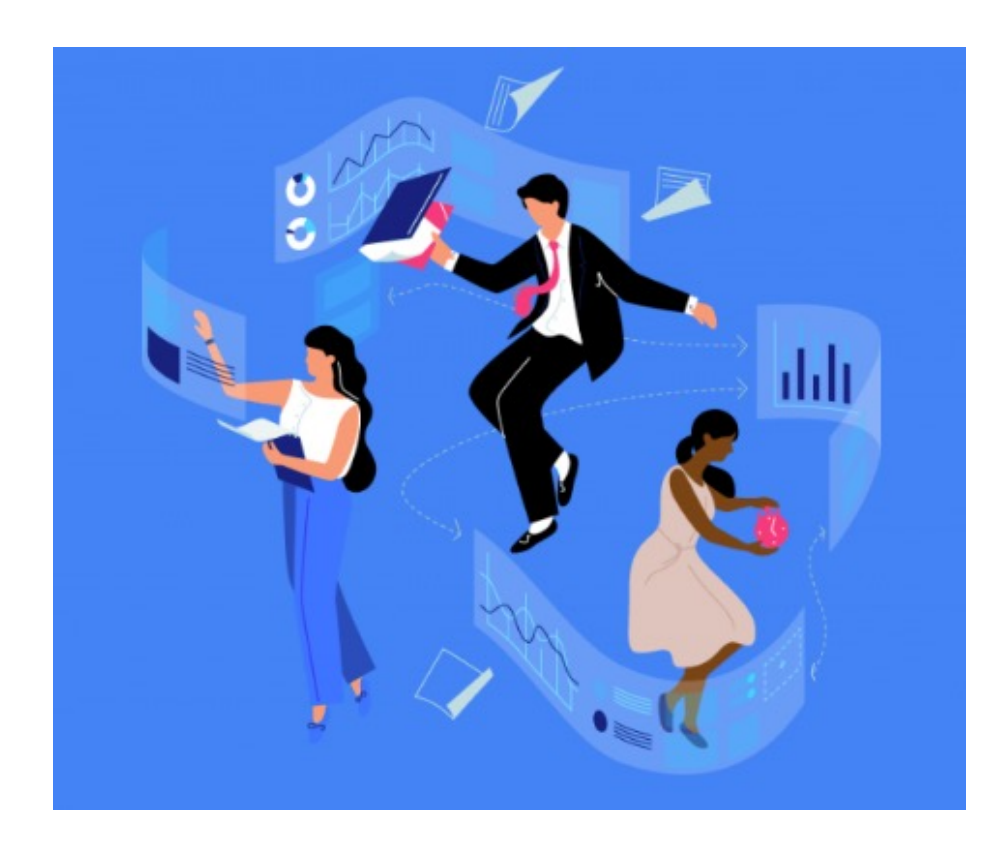

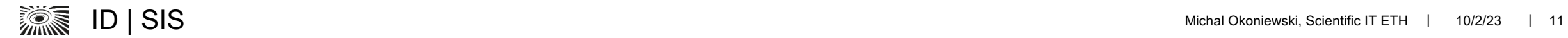

## **Workflow structure**

- § The main part of the workflow is **Snakefile**.
- § Snakefile consists of **freeform python and rules**
- § Rules include at least the specification of **input, output and processing**
- § There is a special rule, "**rule all**", with the final output
- § **Wildcards**: placeholders that represent parts of filenames or patterns. Used for dynamic file generation and flexible rule matching. Wildcards can be used in the input and output within rules.
- § The workflow is accompanied with **configuration**
- § There may be **additional infrastructure** of the workflow such as containers, logging, templates, …

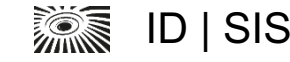

#### **Workflow structure – freeform python header**

import glob import os

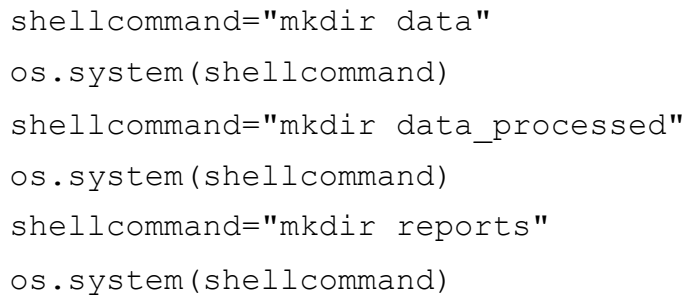

```
SAMPLES, = glob_wildcards("data/{sample}_a.txt")
print(" == ==")print(SAMPLES)
print("====")
```
# python imports

#preparation of folders and data structures

# filling the wildcards, creating dictionaries # debugging

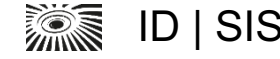

#### **Workflow structure – wildcards**

```
# creating wildcards
import glob 
SAMPLES, = glob wildcards("data/{sample}.fastq.gz")
print(SAMPLES)
```

```
# simple use
rule samtools_index:
    input:
        "sorted_reads/{sample}.bam"
    output:
        "sorted_reads/{sample}.bam.bai"
    shell:
        "module load samtools \n"
        "samtools index {input}"
```
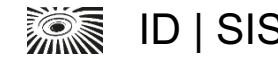

#### **Workflow structure – wildcards**

# multiple wildcards use

```
rule complex_conversion:
```
input:

```
"{dataset}/inputfile"
```
output:

```
"{dataset}/file.{group}.txt"
```
shell:

```
"somecommand --group {wildcards.group} < {input} > {output}"
```
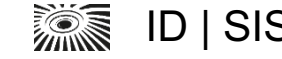

#### **Workflow structure – rules**

```
localrules: all, summary all
rule all:
    input:
        "reports/final_marker.txt"
rule combine_ab:
    input:
        a="data/{sample}_a.txt",
        b="data/{sample}_b.txt" 
    output:
        "data_processed/{sample}.txt" 
    shell:
        "cat {input.a} {input.b} > {output}"
                                                      # rules executed locally, not on the compute 
                                                      nodes, e.g. control ones or simple I/O
                                                      # the final product
                                                      # rule
                                                      # input with {sample} wildcard
                                                      # output with {sample} wildcard
                                                      # processing with shell for bash or run for python
```
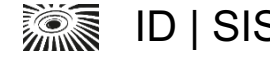

#### **Rule implementation – a simple rule**

```
rule combine_ab:
    input:
        a="data/{sample}_a.txt",
        b="data/{sample}_b.txt" 
    output:
        "data_processed/{sample}.txt" 
    shell:
        "cat {input.a} {input.b} > {output}"
```
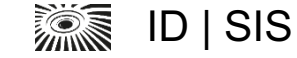

#### **Rule implementation – a simple rule with multiple outputs**

```
rule process_sequences:
    input:
        "input file.fasta"
    output:
        reverse complement="output files/{sample}.reverse complement.fasta",
        uppercase="output_files/{sample}.uppercase.fasta"
    shell:
         TT TT TT
        python process sequences.py {input} \setminusreverse complement={output.reverse complement} \
             uppercase={output.uppercase}
         TT TT TT
```
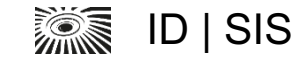

## **Rule implementation – multiple input "sink"**

```
rule summary_all:
    input:
        expand("reports/{sample}.txt", sample=SAMPLES)
    output:
        "reports/all_reports.txt"
    shell:
        "echo {input} \n"
        "cat {input} > {output}"
```
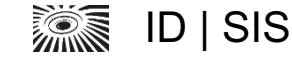

### **Rule implementation – multiple input "sink"**

```
rule create count table:
    input:
        expand("secondary analysis/{sample}.cnt", sample = SAMPLES)
    output:
        "secondary_analysis/counts.csv"
    run:
        import pandas
        import glob
        filez = qlob.qlob('secondary analysis/*.cnt')t1 = pandas.read table(filez[1], header=1)
        tout = t1.iloc[:,0]for f in filez:
           t1=pandas.read table(f, header=1)
           tout=pandas.concat([tout, t1.iloc[:,6]], axis=1)
           print(f)
```

```
ID | SIS CONCERT | 10/2/23 |
   tout.to_csv('secondary_analysis/counts.csv')
```
#### **Rule implementation – other parametrization types**

```
rule align:
    input:
        "{sample}.fq",
        reference="ref.fa",
    output:
        "{sample}.sam"
    params:
        opts="-a -x map-ont",
    threads: 4
    log:
        "align/{sample}.log"
    conda:
        "envs/align.yaml"
    script:
        "scripts/align.sh"
```
#!/usr/bin/env bash

```
echo "Aligning sample ${snakemake_wildcards[sample]} with 
minimap2" 2> "${snakemake_log[0]}"
```

```
minimap2 ${snakemake_params[opts]} -t ${snakemake[threads]} 
"${snakemake_input[reference]}" \
```

```
"${snakemake_input[0]}" > "${snakemake_output[0]}" 2>> 
"${snakemake_log[0]}"
```
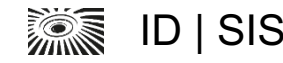

#### **Workflow structure – parsing the workflow**

- § Starting from the input of "rule all", the parser searches for output needed to produce it
- § Rules producing this output are identified
- Then, iteratively, checks what output is needed to produce the input of those rules
- § The inputs and outputs are matched, taken into consideration the content of wildcards
- § This way, a directed acyclic graph (DAG) is produced.
- The DAG It leads from initial input, all the way to the "rule all". This is how the execution of the workflow goes.

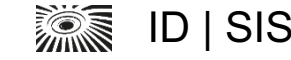

#### **Workflow structure – parsing the workflow**

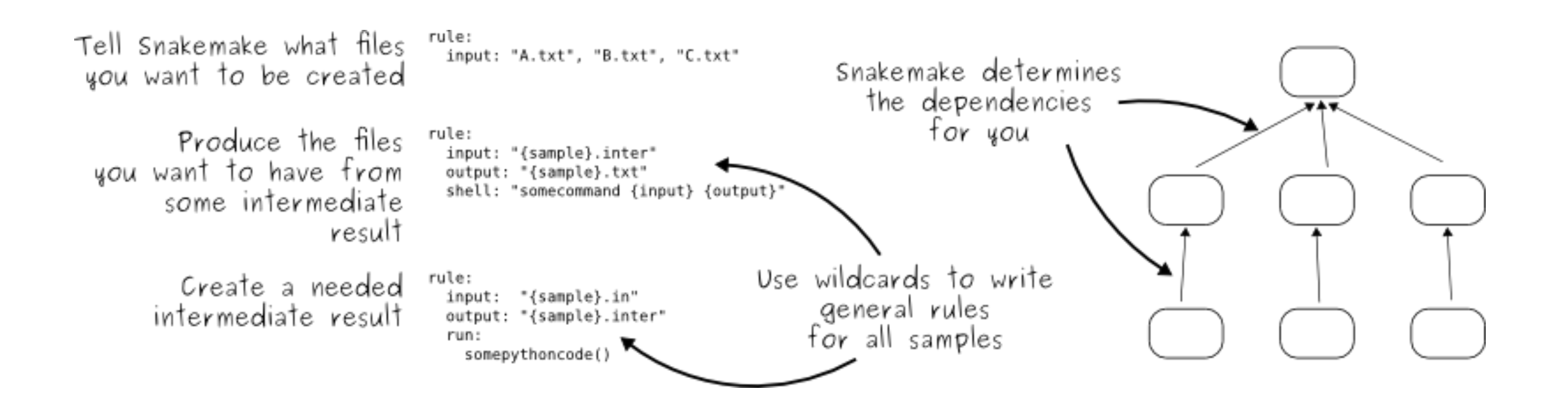

(from Snakemake documentation)

# **Rule configuration**

- $\blacksquare$  One rule => one job on the cluster
- For every wildcard value
	- or for any combination of multiple wildcards
- With input and output according to DAG
- With exection parameters according to the configuration
	- sent as a job to the compute nodes
		- except "localrules"

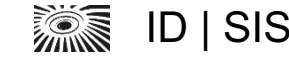

#### **Rule configuration – old style, cluster.json**

{

}

```
" default " :
{
    "time" : "03:55:00",
    "n" :: 24,"mem" : 2560
},
"gatk_prep" :
{
    "n" :: 1,"mem" : 16384
}
```
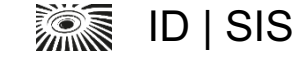

## **Rule configuration – using a profile**

- Template of cluster run profiles can be found on github
	- § https://github.com/snakemake-profiles/doc
	- https://github.com/jdblischak/smk-simple-slurm

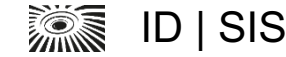

## **Rule configuration – using a profile, config.yaml**

#config.yaml

#configuration in the rule

#### cluster:

```
mkdir -p logs/{rule} &&
```
sbatch

```
--partition={resources.partition}
```
--qos={resources.qos}

```
--cpus-per-task={threads}
```

```
--mem={resources.mem_mb}
```

```
--job-name=smk-{rule}-{wildcards}
```

```
--output=logs/{rule}/{rule}-{wildcards}-
```
%j.out

--time={resources.time}

default-resources:

- partition=<name-of-default-partition>
- qos=<name-of-quality-of-service>

- mem\_mb=1000

- time="01:00:00"

rule more\_time\_and\_memory: resources: time =  $"03:00:00"$ mem\_mb=64000

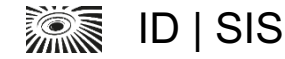

### **Rule configuration help**

https://scicomp.ethz.ch/public/lsla/index2.html

#### **LSF/Slurm Submission Line Advisor**

The LSF/Slurm submission line advisor is a helper tool provided by the HPC group. It facilitates the setup of submission commands and job scripts for the IBM LSF and the Slurm batch system and helps the users to learn the LSF/Slurm syntax. The submission command is created by specifying the resource requirements and clicking on the display command/script button. The minimal input for this tool is a command. If no values are specified for the number of cores, the amount of memory or the maximal run time, the batch system on Euler will set default values, i.e., 1 core, 1024 MB of memory per core and a maximal run time of 4 hours.

Mandatory options are marked with '

Please note that the maximum values you can choose with the sliders are not the maximum values for your account. You can manually change the values after copying the command.

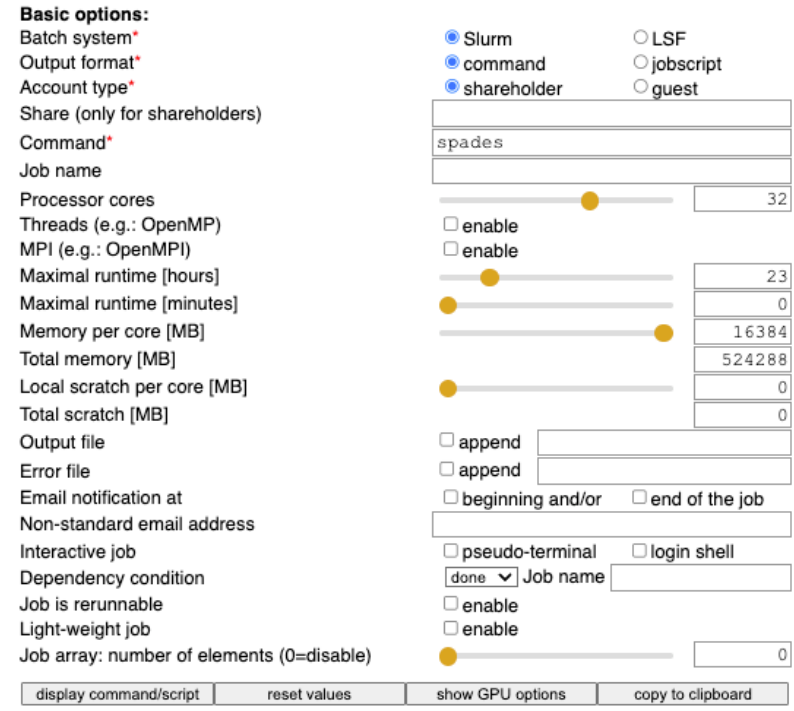

sbatch -n 1 --cpus-per-task=32 --time=23:00:00 --mem-per-cpu=16384 --wrap="spades"

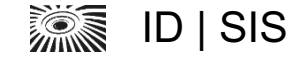

 $\overline{32}$ 

23  $\overline{0}$  **Using various software stacks**

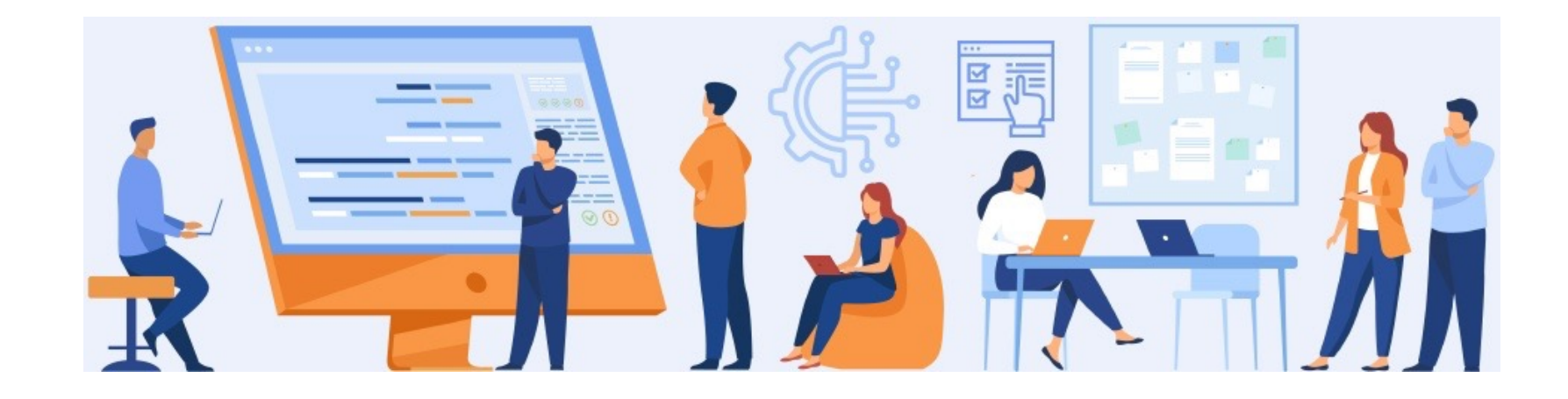

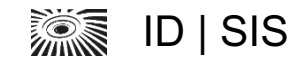

#### **Using various software stacks**

The software used by Snakemake may be eg.

- Locally installed
- In a rule-specific conda environment
- From a module on the cluster
- Using a container, eg Singularity one

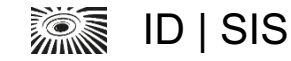

#### **Software stacks - locally installed, "laptop mode"**

```
rule trim:
    input:
        "data/{sample}.fastq.gz"
    output:
        "trimmed_data/{sample}.fastq.gz"
    run:
        shell(
        'java -jar trimmomatic-0.39.jar SE -phred33 {input} {output}
ILLUMINACLIP:'+TRIMFILE+':2:30:10 LEADING:3 TRAILING:3 SLIDINGWINDOW:4:15 MINLEN:36'
        )
```
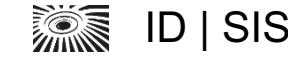

#### **Software stacks - modules on the cluster**

```
rule trim:
    input:
        "data/{sample}.fastq.gz"
    output:
        "trimmed_data/{sample}.fastq.gz"
    run:
        shell(
        'module load trimmomatic \n'+
        'trimmomatic SE -phred33 {input} {output} ILLUMINACLIP:'+TRIMFILE+':2:30:10 LEADING:3 
TRAILING:3 SLIDINGWINDOW:4:15 MINLEN:36'
        )
# running
snakemake -p -j 999 --cluster-config cluster.json --cluster "sbatch --time {cluster.time} -n 1
--cpus-per-task={cluster.n} --mem-per-cpu={cluster.mem}"
```
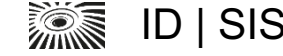

#### **Software stacks - Singularity containers**

rule trim:

#### input:

```
"data/{sample}.fastq.gz"
```
output:

```
"trimmed_data/{sample}.fastq.gz"
```
singularity:

```
"https://depot.galaxyproject.org/singularity/trimmomatic:0.39--1"
```
shell:

```
"trimmomatic SE -phred33 {input} {output} ILLUMINACLIP:"+TRIMFILE+":2:30:10 LEADING:3 
TRAILING:3 SLIDINGWINDOW:4:15 MINLEN:36"
```

```
# running
snakemake -p -j 999 --use-singularity --cluster-config cluster.json \
--cluster "sbatch --time {cluster.time} -n 1 --cpus-per-task={cluster.n}" \
--singularity-args "--bind /cluster/scratch/myuser/test1/:/mnt2 --bind /cluster/home/ myuser/ 
hisat/grch38/:/genomes --bind bind /cluster/home/ myuser/ hisat /hg38/:/annots"
```
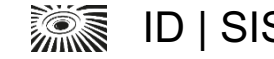

#### **Software stacks - Singularity containers from Galaxy Depot**

- § 85'000 containers for bioinformatic software
	- various versions
	- Optimized for size, runnable state, faster download
	- https://depot.galaxyproject.org/singularity/
- § Snakemake does caching the containers in the workflow internals (.snakemake)
	- Downloaded only once
- § How to use in a single job or in Snakemake
	- https://scicomp.ethz.ch/wiki/Galaxy Depot Software Stack

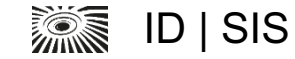

#### **Software stacks - using a specific conda environment**

# prepare the yaml conda env export -n trimming > trimming-env.yaml

```
# in Snakefile
rule trimming conda env rule:
    conda: " trimming-env.yaml" 
    shell: 
        "which cutadapt"
```
# running snakemake --use-conda trimming conda env rule

# conda dry run, creating the environments snakemake --use-conda --conda-create-envs-only

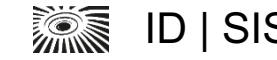

### **Advanced workflow features**

- Dynamic file generation
- Functions as input
- Sub-workflows and includes
- **Wrappers** 
	- List of wrappers https://snakemake-wrappers.readthedocs.io/en/stable/wrappers.html
- Rule patterns and templating
- Data-dependent conditional execution and branching
- Common-Workflow-Language support

• …

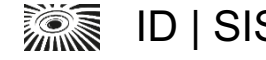

#### **Workflow execution**

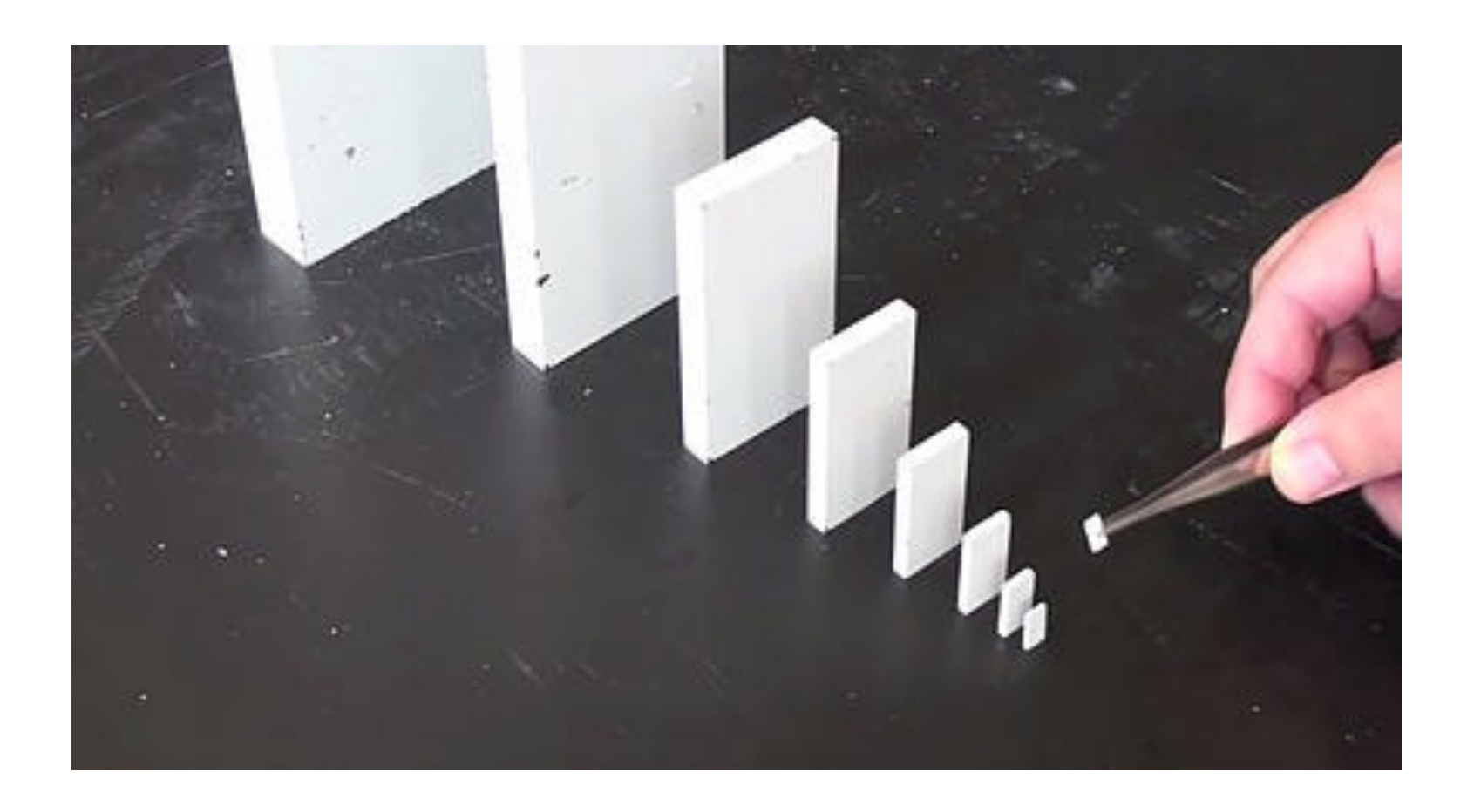

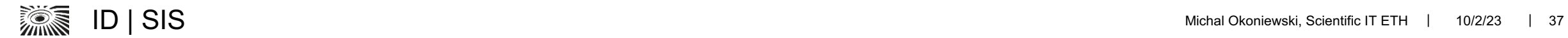

#### **Workflow execution – dry run**

- § Option -n does not send the rules for execution
- § Option -p prints the full output to the screen
- § snakemake -np builds the DAG of rules and executes global python part
- § A simple example for the practical tests
	- https://github.com/michalogit/snakemaketax

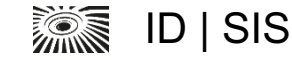

#### **Workflow execution – dry run**

```
(myenv) Michals-MacBook-Pro-2:snakemaketax michalo$ snakemake -np
mkdir: data: File exists
=====['Schuler', 'Egli', 'Arnold']
=====rule combine_ab:
    input: data/Egli_a.txt, data/Egli_b.txt
    output: data_processed/Egli.txt
    jobid: 6
    wildcards: sample=Egli
```

```
cat data/Egli_a.txt data/Egli_b.txt > data_processed/Egli.txt
(\ldots)Job counts:
count jobs
3 add_envelope
1 all
3 combine_ab
1 summary_all
8
```
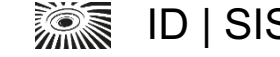

#### **Workflow execution – graph check**

```
(myenv) Michals-MacBook-Pro-2:snakemaketax michalo$ snakemake --dag
mkdir: data: File exists
=['Schuler', 'Egli', 'Arnold']
=digraph snakemake_dag {
    graph[bgcolor=white, margin=0];
   node[shape=box, style=rounded, fontname=sans, fontsize=10, penwidth=2];
    edge[penwidth=2, color=grey];
           0[label = "all", color = "0.17 0.6 0.85", style="rounded"];
           1[label = "summary all", color = "0.00 0.6 0.85", style="rounded"];
            2[label = "add envelope", color = "0.33 0.6 0.85", style="rounded"];
            3[label = "add envelope", color = "0.33 0.6 0.85", style="rounded"];
           4[label = "add envelope", color = "0.33 0.6 0.85", style="rounded"];
            5[label = "combine ab\noindent] = 5[label = "combined"];
            6[label = "combine ab\nsample: Arnold", color = "0.50 0.6 0.85", style="rounded"];
           7[label = "combine_ab\nsample: Schuler", color = "0.50 0.6 0.85", style="rounded"];
           1 - > 02 \rightarrow 13 \rightarrow 14 \rightarrow 15 -> 26 \rightarrow 37 - > 4
```
}

#### **Workflow execution – graph check**

- The graph file needs to be edited to remove the python output
- The "dot" editor converts it to PDF dot –Tpdf graph.dag > graph.pdf

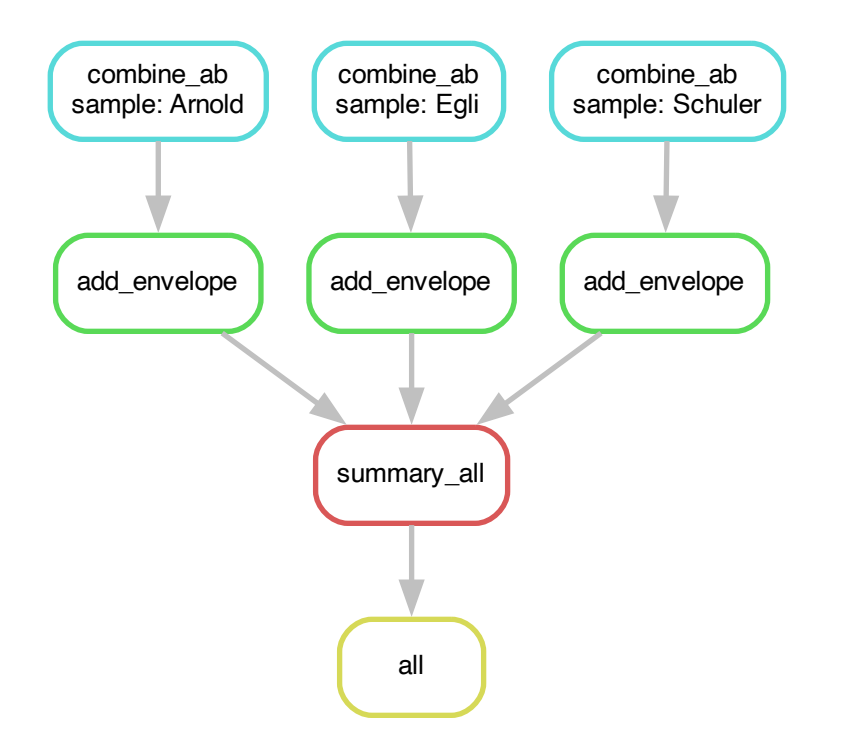

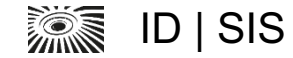

#### **Workflow execution – a proper run**

#### § Local

snakemake –p

```
snakemake --cores 1
```
snakemake --snakefile Snakefile.my1

#### § Slurm

```
snakemake -p -j 999 --cluster-config cluster.json --cluster "sbatch --time {cluster.time} -n {cluster.n}
"
snakemake -p -j 999 --cluster-config cluster.json --cluster "sbatch --time {cluster.time} -n 1 --cpus-
per-task={cluster.n} "
```
snakemake -p -j 999 --cluster-config cluster.json --cluster "sbatch --time {cluster.time} -n 1 --cpusper-task={cluster.n} --mem-per-cpu={cluster.mem}"

#### § LSF

snakemake -p -j 999 --cluster-config cluster.json --cluster "bsub -W {cluster.time} -n {cluster.n}"

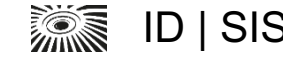

#### **Workflow execution – dry run**

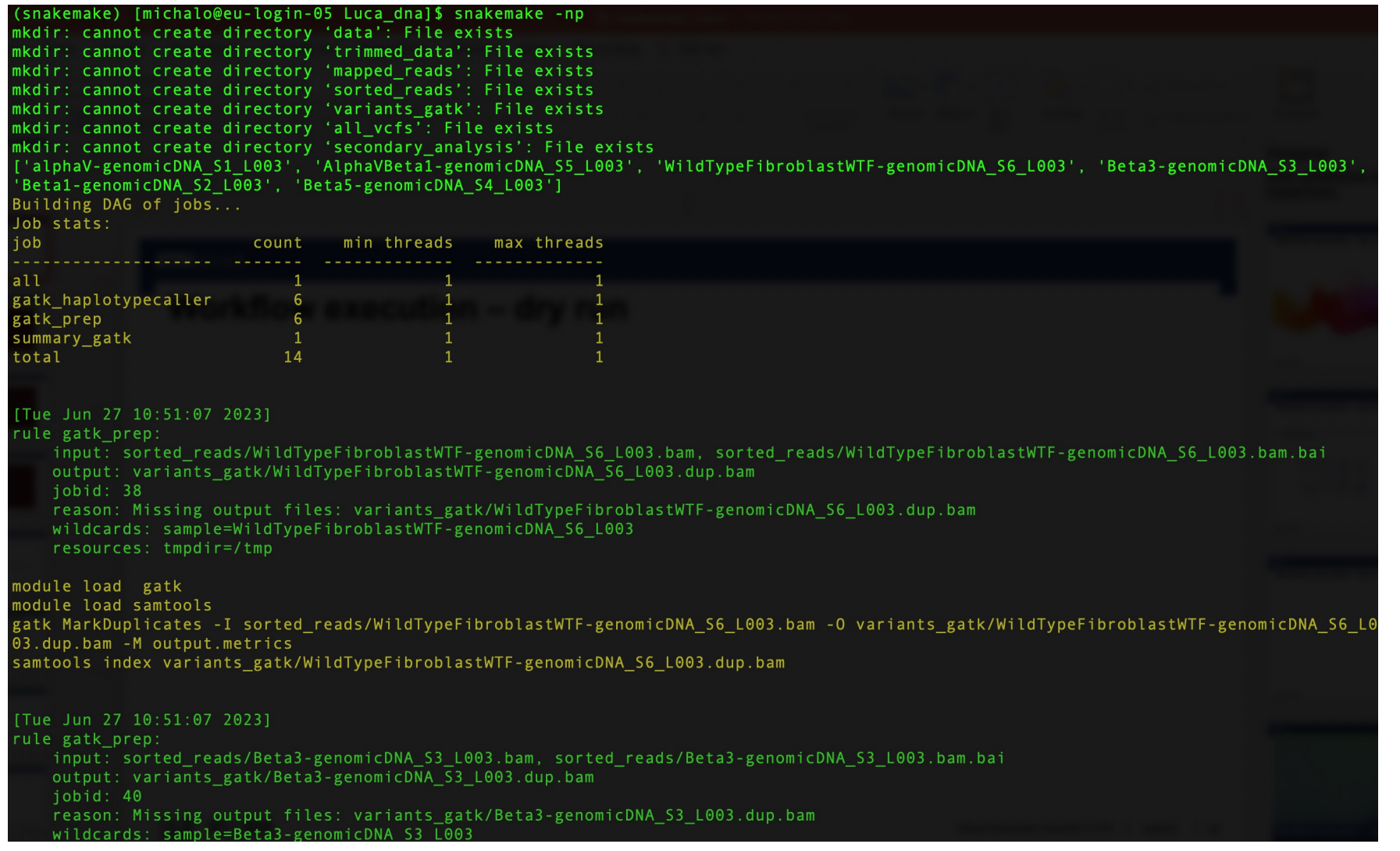

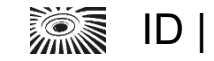

#### **Workflow execution – a proper run log**

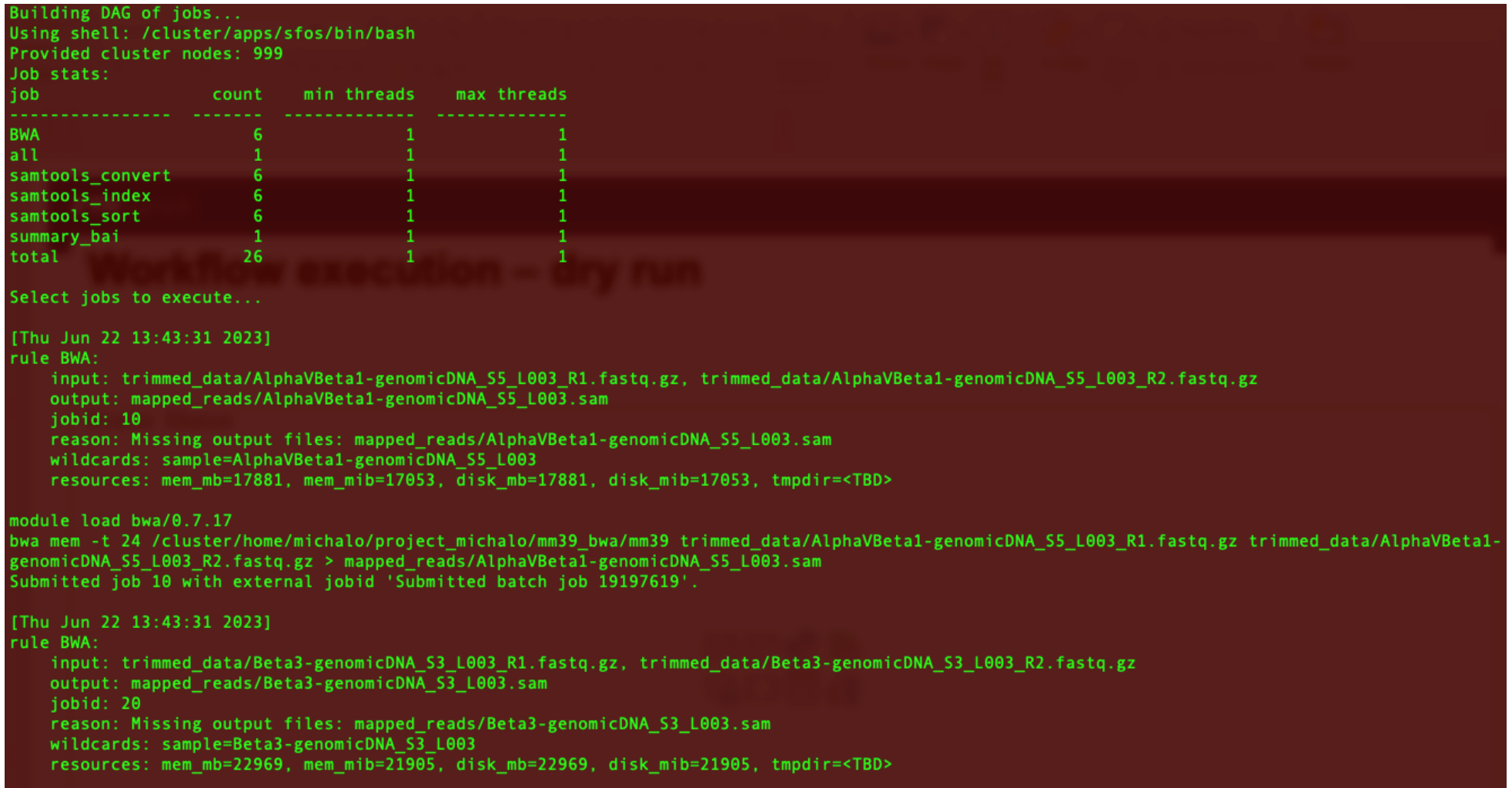

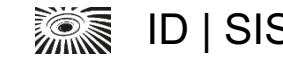

#### **Workflow execution – crash of a rule**

module load bwa/0.7.17bwa mem -t 24 /cluster/home/michalo/project michalo/mm39 bwa/mm39 trimmed data/WildTypeFibroblastWTF-genomicDNA S6 L003 R1.fastq.gz t rimmed data/WildTypeFibroblastWTF-genomicDNA S6 L003 R2.fastg.gz > mapped reads/WildTypeFibroblastWTF-genomicDNA S6 L003.sam Submitted job 25 with external jobid 'Submitted batch job 19120477'. [Wed Jun 21 12:06:32 2023] rror in rule BWA: iobid: 15 input: trimmed\_data/AlphaVBeta1-genomicDNA\_S5\_L003\_R1.fastq.gz, trimmed\_data/AlphaVBeta1-genomicDNA\_S5\_L003\_R2.fastq.gz output: mapped reads/AlphaVBeta1-genomicDNA S5 L003.sam shell: module load bwa/0.7.17bwa mem -t 24 /cluster/home/michalo/project michalo/mm39 bwa/mm39 trimmed data/AlphaVBeta1-genomicDNA S5 L003 R1.fastq.gz tr [Wed Jun 21 12:06:43 2023] iobid: 25 module load bwa/0.7.17bwa mem -t 24 /cluster/home/michalo/project michalo/mm39 bwa/mm39 trimmed data/WildTypeFibroblastWTF-genomicDNA S6 L003 R1.f rror executing rule BWA on cluster (jobid: 25, external: Submitted batch job 19120477, jobscript: /cluster/scratch/michalo/Luca dna/.snakemake/tmp.3 v3oz [Wed Jun 21 12:11:15 2023] Finished job 11. 3 of 62 steps (5%) done [Wed Jun 21 12:36:32 2023] Finished job 46. 4 of 62 steps (6%) done [Wed Jun 21 12:48:46 2023] Finished job 61. of 62 steps (8%) done

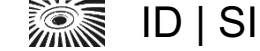

#### **Workflow execution – a happy finish**

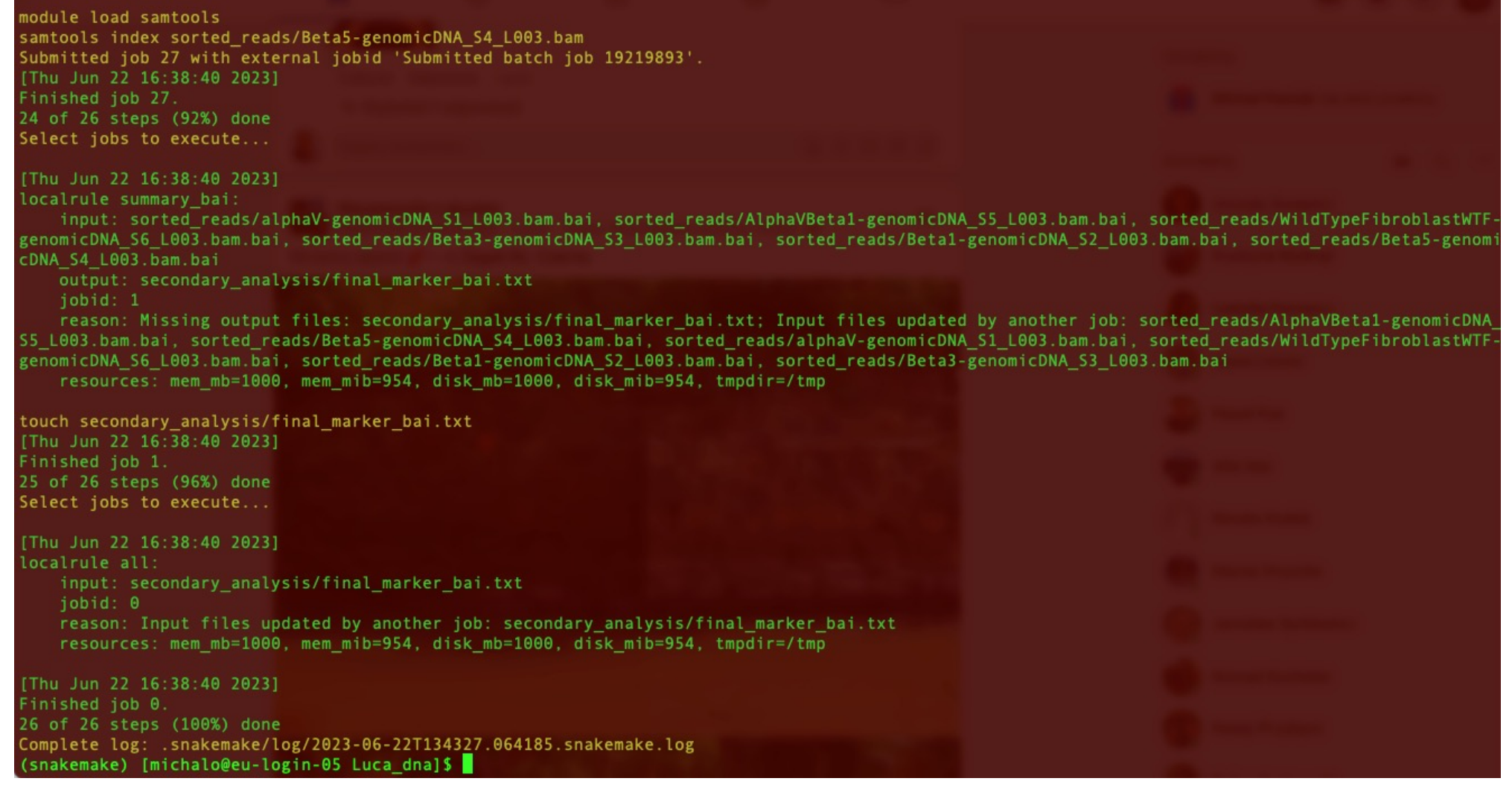

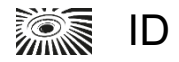

#### **Workflow development, optimization and scalability**

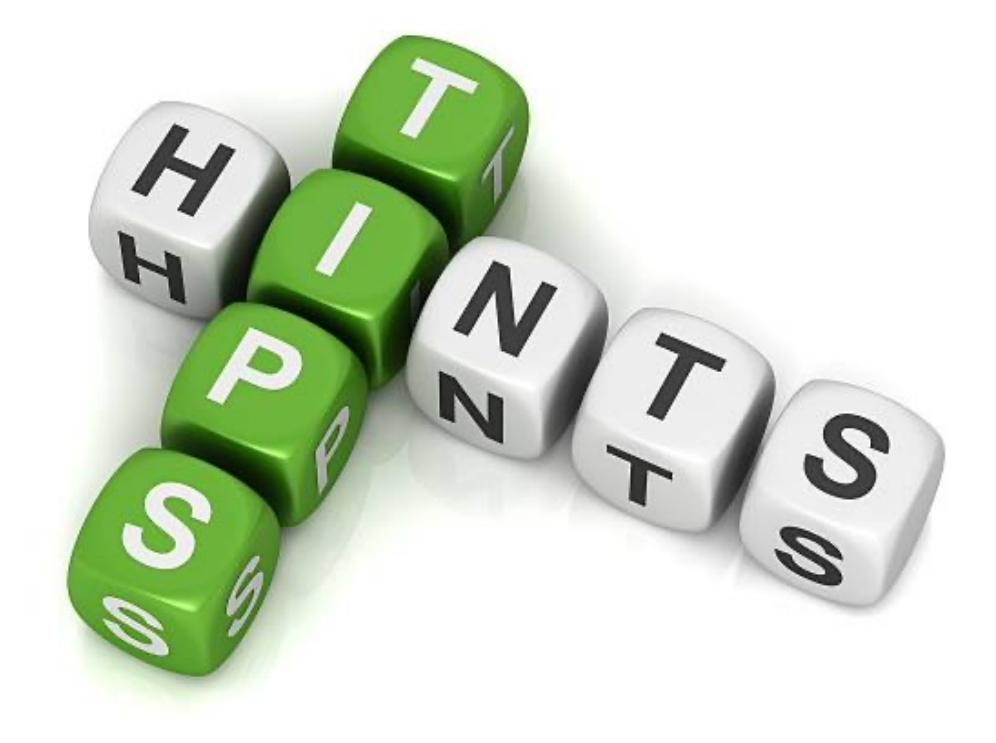

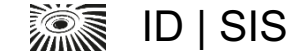

#### **Workflow development, optimization and scalability**

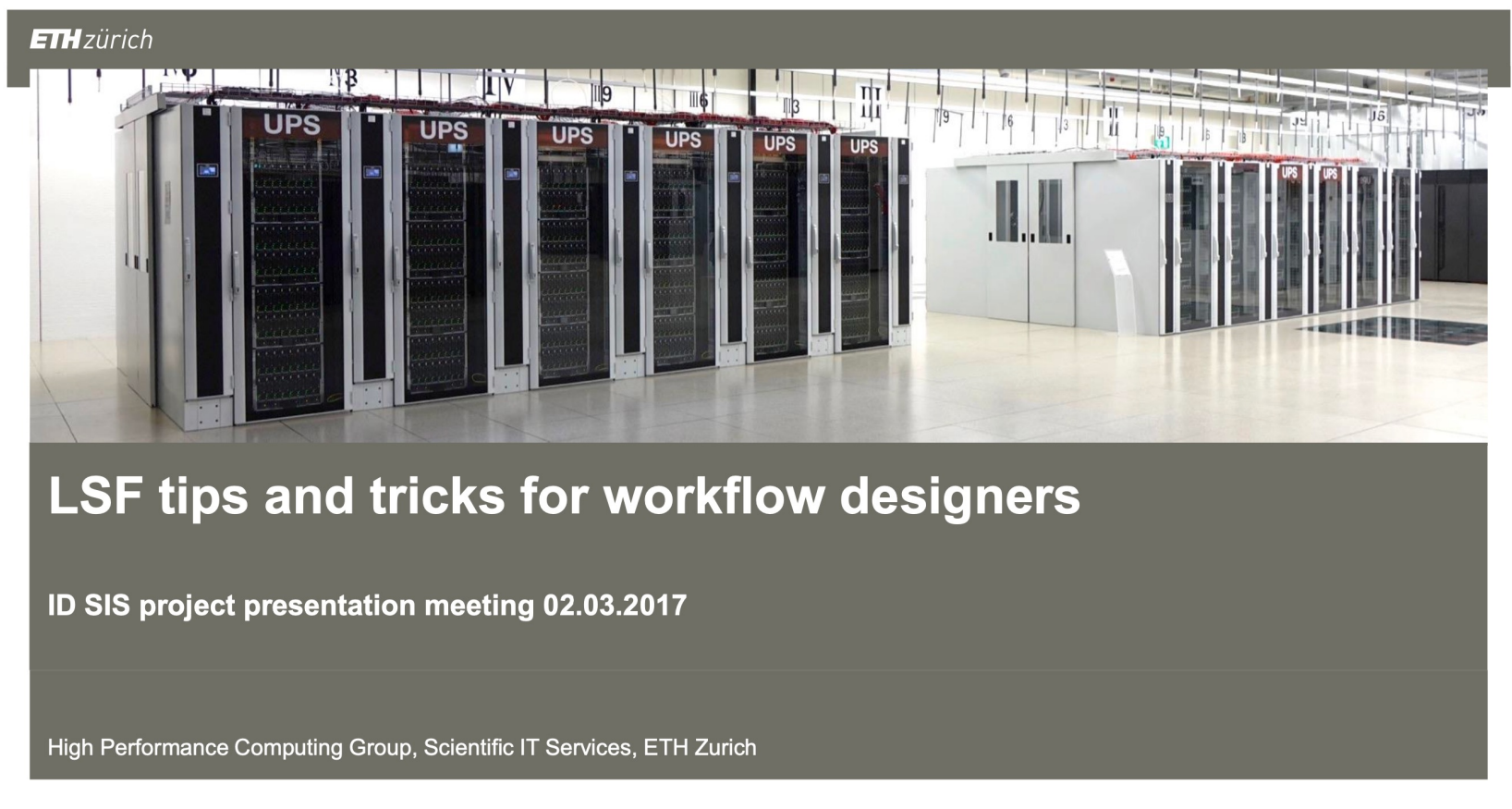

ETH Zürich | Scientific IT Services | HPC Group

Samuel Fux | 02.03.2017 | 1

■ Most of the stories from this presentation of Sam Fux are still valid !

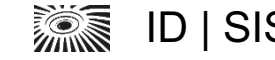

#### **Workflow development hints**

- Develop directly in the final environment, eg on the cluster
	- switching the software stack may be confusing
	- the same storage location and type
- Reuse templates as much as possible
	- § for the whole workflow and for the individual rules
	- syntax errors happen to be tricky to trace. Typical: a missing colon.
	- Tricky system of escape characters, eg

shell(""" awk '/class code \"u\"/{{print}}' stringtie/{wildcards.sample}.annotated.gtf > stringtie/{wildcards.sample}.novel.gtf \n """)

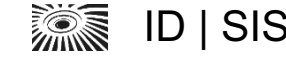

#### **Workflow optimization hints**

- In case of time/memory optimization needs for a rule, try it out of the workflow in a single job.
- Use the Slurm Submission Line Advisor
- Use the optimal storage type for your data

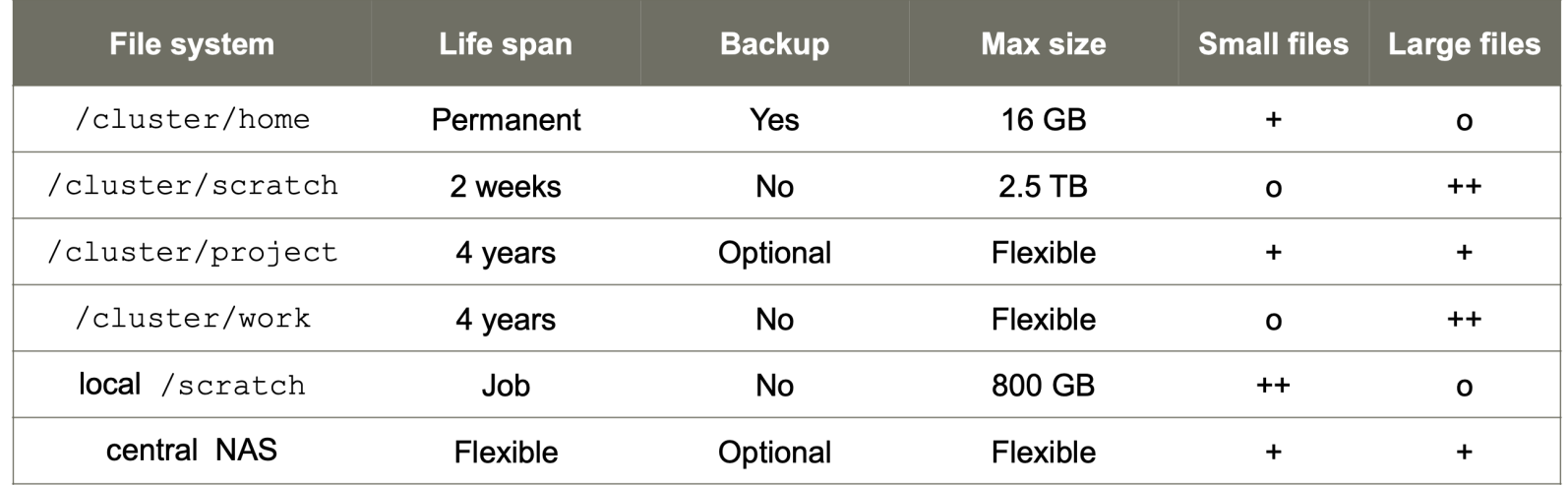

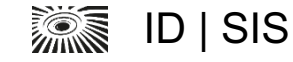

#### **Workflow debugging hints**

- In case of a crash of a rule, try it out of the workflow in a single job.
	- Use the command line from the Slurm log
- § Typical reasons for crashing:
	- § Syntax errors in the executable part of the rule
	- Wrong input/output definitions in the rule
	- Wrongly configured memory, cores or running timetime for a job
- Fix the rule, and re-try the whole workflow using the existing intermediate files
- Use python-style prints for debugging in the freeform python and rules

**ARICAL STATE** 

#### **Workflow scalability hints**

- § For a start, prepare a small set of test data
	- Eg. 3 input files
	- Prepare the subsets for the big data, eg in sequencing files just first 10k-1M sequencer reads
- Do not overuse multiple wildcards
	- Increases computational complexity, decreases readability
	- Check the graph in case of doubt
	- Safe and manageable: up to 2 wildcards
- § Number of items in the wildcard is typically not a problem
	- Snakemake can be a more controllable replacement for job arrays by "naive map-reduce"

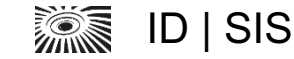

#### **Workflow case studies**

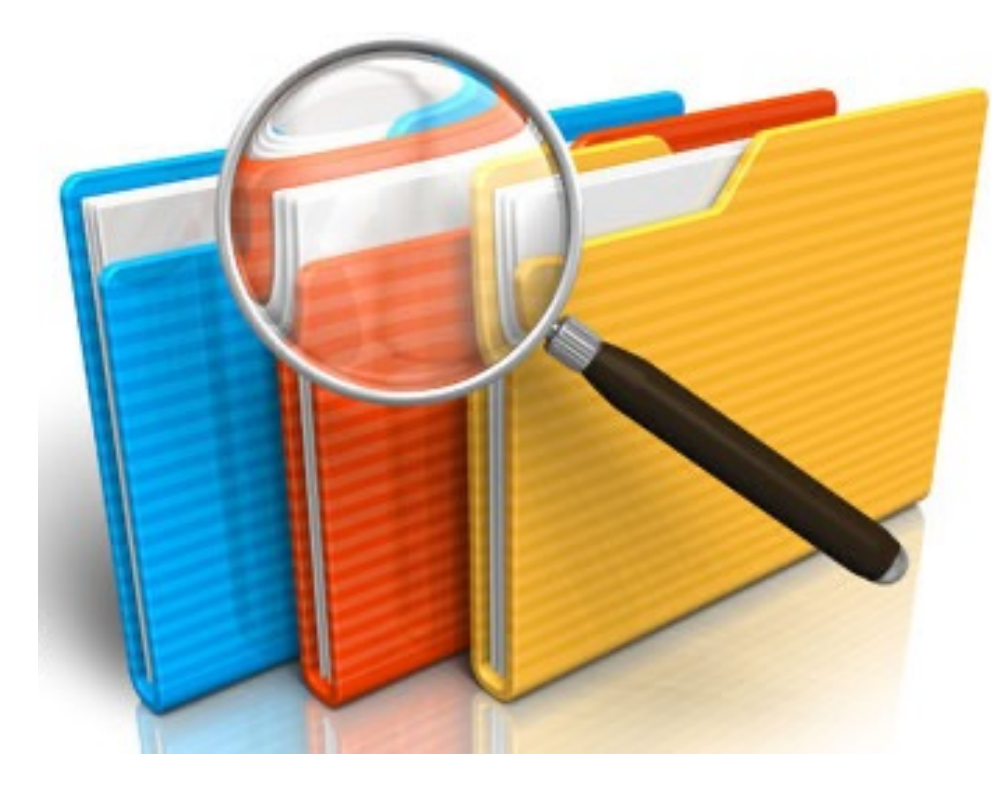

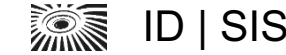

# **Typical RNA-seq primary analysis**

■ Embarrasingly parallel: from sequencing samples to the count table

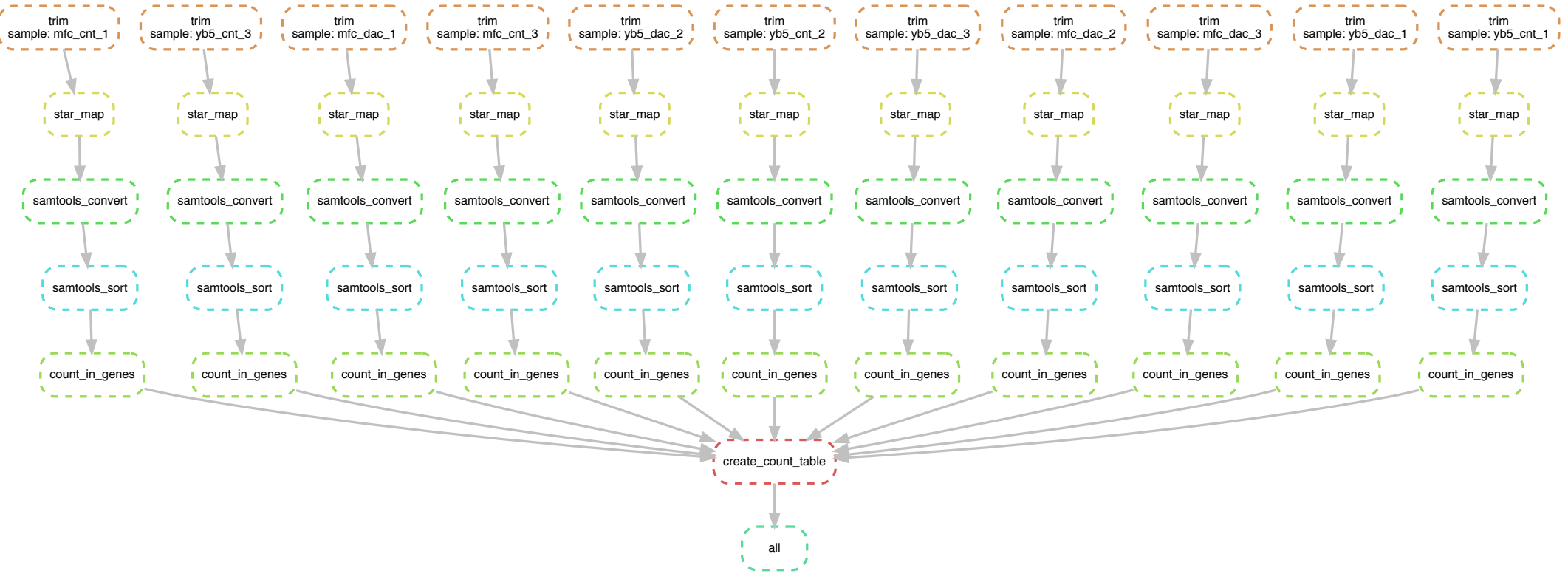

Current template: https://github.com/michalogit/snake\_hisat

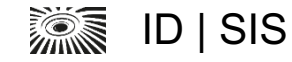

#### **Virsorter2 – Snakemake-based metabolomics combo software**

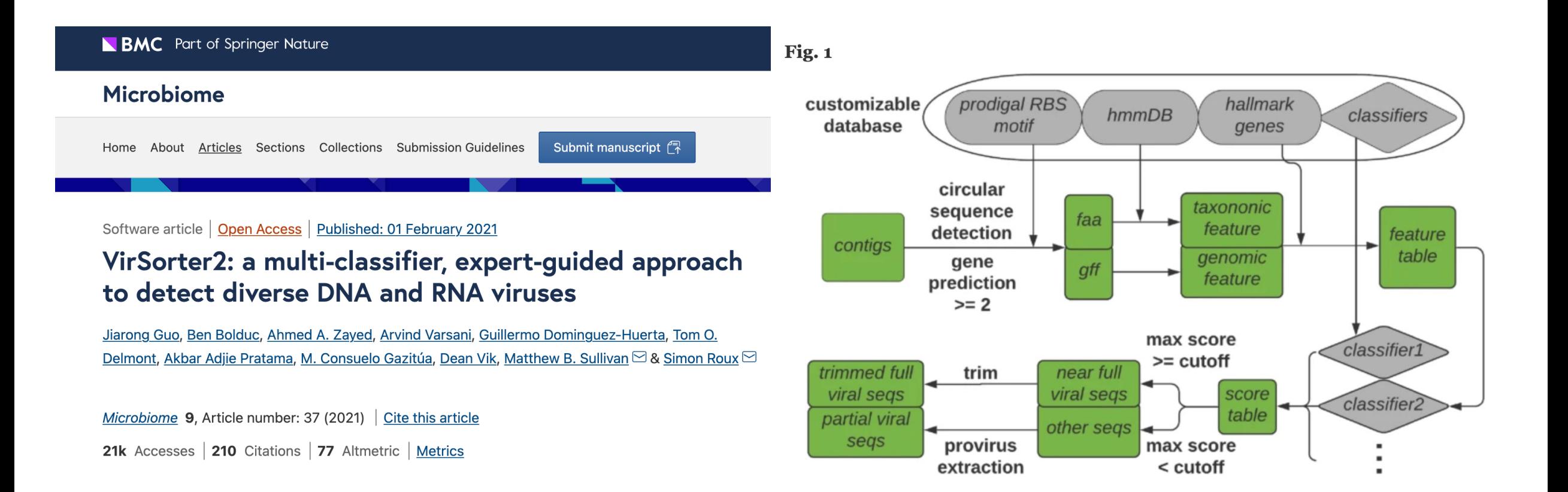

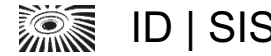

## **V-pipe – pipeline for COVID samples processing**

#### Raw reads **Bioinformatics** Input **FASTO** Output A Quality control PRINSEQ File format @M02081:220.0-ATGL:1:1 **Advance articles Alerts** About  $\blacktriangledown$ **Bioinformatics Issues** Submit  $\blacktriangledown$ **Filtered reads** M02081:220.0-ATGL: C De novo assembly **VICUNA** FASTQ JOURNAL ARTICLE Consensus **B** Read alignment Reference ioinformatics V-pipe: a computational pipeline for assessing viral ngshmmalign **FASTA FASTA** genetic diversity from high-throughput data  $\partial$ >Reference<br>CTTTAATOCCTGGGTAAAT<br>AATACACTOCATGTACTG<br>TTTAGTTCCTGACTCCAAT<br>TTTAGTTCCTGACTCCAAT Susana Posada-Céspedes, David Seifert, Ivan Topolsky, Kim Philipp Jablonski, Aligned reads F SNV calling Karin J Metzner, Niko Beerenwinkel **SNVs BAM** ShoRAH, LoFreq prof. CCCTGCGTCCCAGA<br>CCACAATCCTCGTTA **VCF** Bioinformatics, Volume 37, Issue 12, June 2021, Pages 1673-1680, con./ref. Volume 37, Issue 12 https://doi.org/10.1093/bioinformatics/btab015 **June 2021** Published: 20 January 2021 Article history v G Local haplotype Short variant D Read alignment reconstruction sequences BWA MEM, Bowtie2 **Article Contents** ShoRAH  $|\lambda|$  PDF Aligned reads **Split View 66 Cite Permissions**  $\leq$  Share  $\triangledown$ **FASTA** con. Detect cross-Abstract **BAM** ref. contamination H Global haplotype **Abstract** 1 Introduction Long-range reconstruction Aligned reads haplotypes SAVAGE, HaploClique **Motivation** 2 Materials and methods E Intermediate results **BAM FASTA** ref. High-throughput sequencing technologies are used increasingly not only in 3 Results viral genomics research but also in clinical surveillance and diagnostics. These 4 Discussion and conclusions **MSA MAFs** Consensus technologies facilitate the assessment of the genetic diversity in intra-host virus populations, which affects transmission, virulence and pathogenesis of **FASTA** FASTA **TSV** Acknowledgements

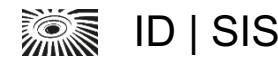

#### **Applications in image analysis**

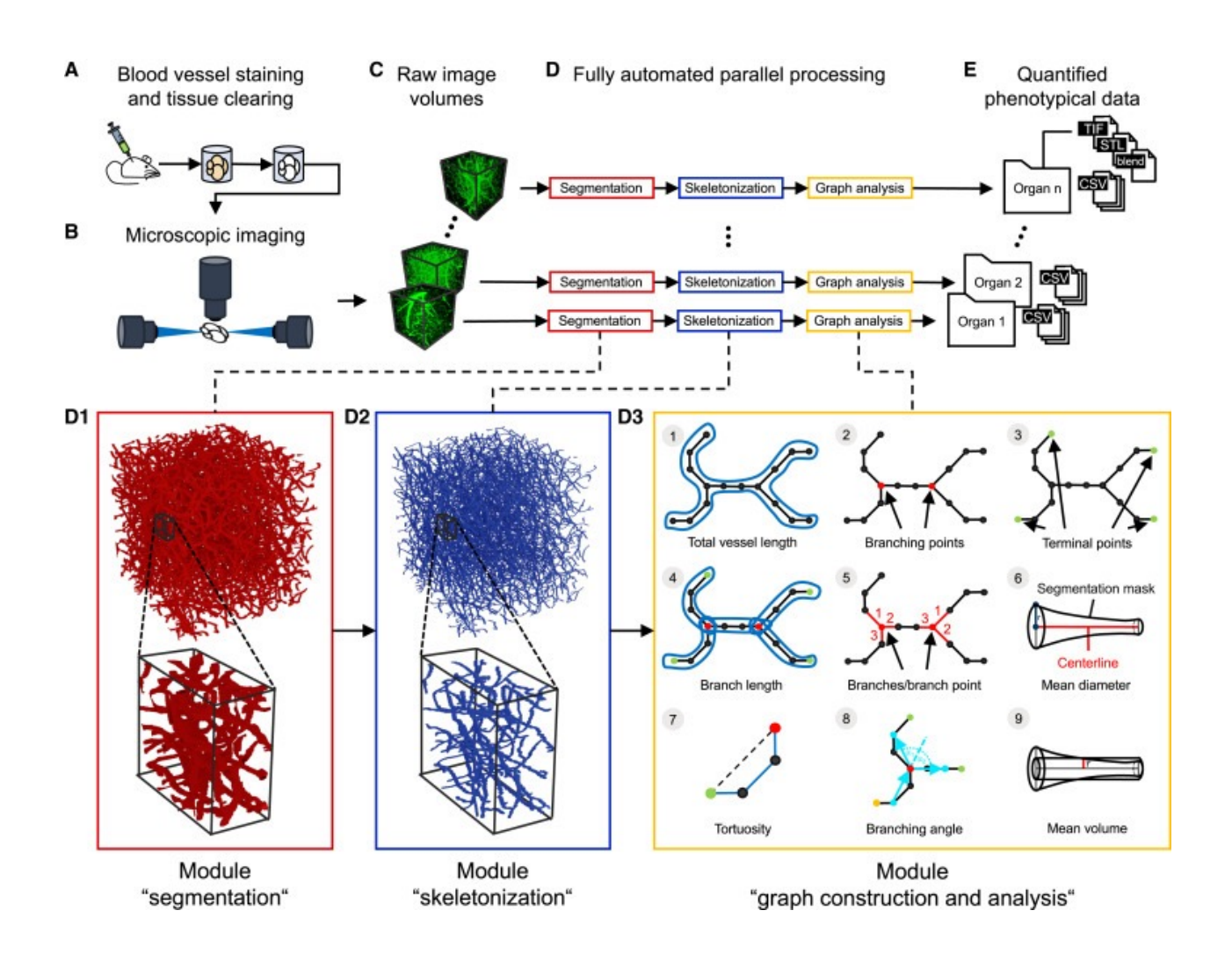

#### **Cell Reports Methods**

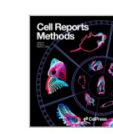

Volume 3, Issue 3, 27 March 2023, 100436

#### Article

Rapid and fully automated blood vasculature analysis in 3D light-sheet image volumes of different organs

Philippa Spangenberg<sup>1410</sup>, Nina Hagemann<sup>210</sup>, Anthony Squire<sup>3</sup>, Nils Förster<sup>49</sup>, Sascha D. Krauß<sup>3</sup>, Yachao Qi<sup>2</sup>, Ayan Mohamud Yusuf<sup>2</sup>, Jing Wang<sup>2</sup>, Anika Grüneboom<sup>5</sup>, Lennart Kowitz<sup>5</sup>, Sebastian Korste<sup>6</sup>, Matthias Totzeck<sup>6</sup>, Zülal Cibir<sup>3</sup>, Ali Ata Tuz<sup>3</sup>, Vikramjeet Singh<sup>3</sup>, Devon Siemes<sup>1</sup>, Laura Struensee<sup>4</sup>, Daniel R. Engel<sup>1</sup>, Peter Ludewig<sup>7</sup>, Luiza Martins Nascentes Melo<sup>8</sup>... Axel Mosig<sub>191011</sub> Q

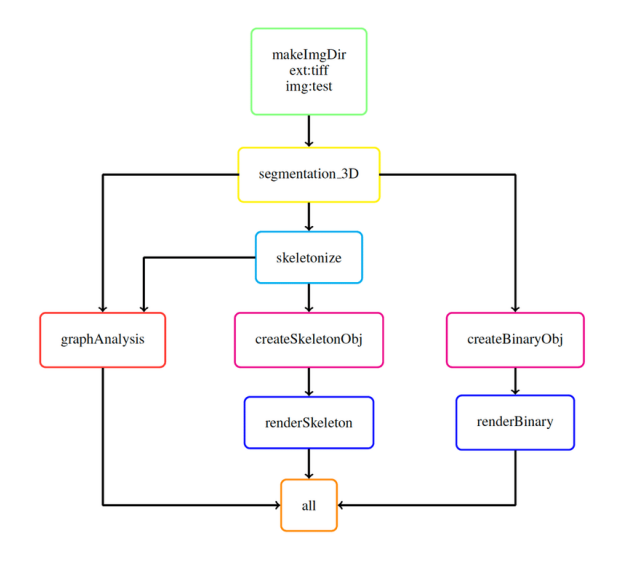

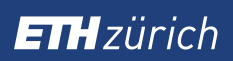

#### **Summary**

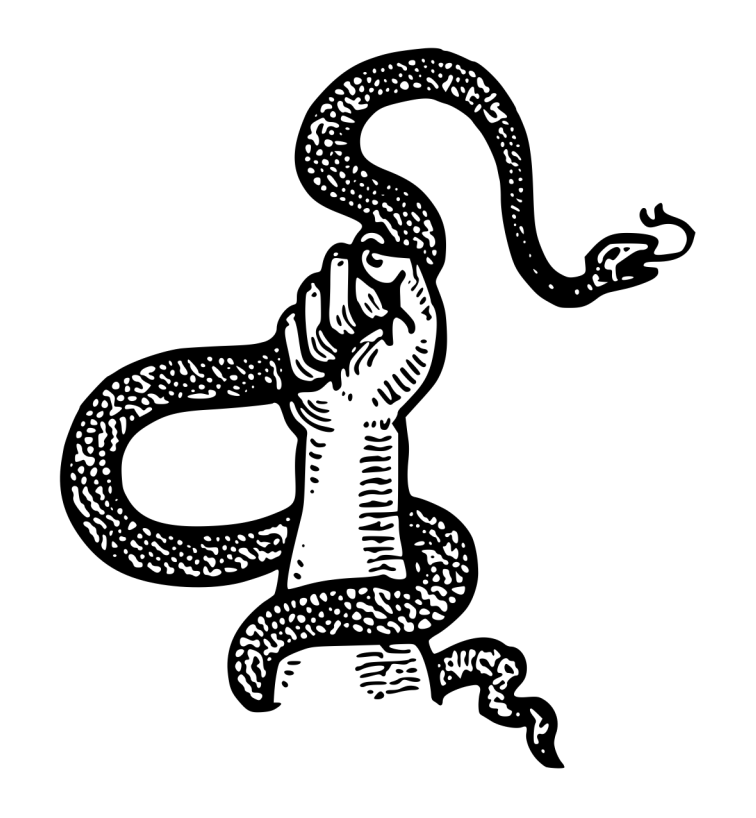

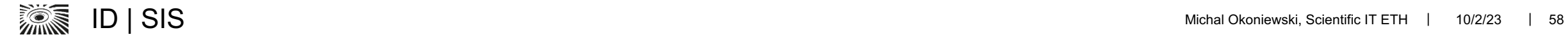

#### **Snakemake as a technique for "sustainable data analysis"**

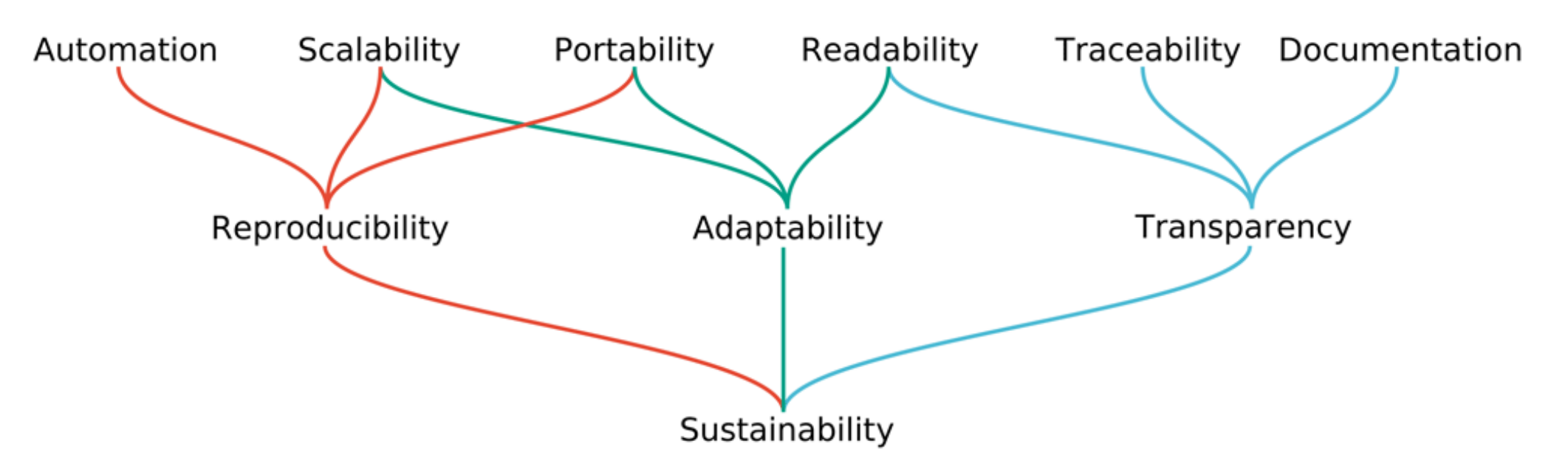

> F1000Res. 2021 Jan 18;10:33. doi: 10.12688/f1000research.29032.2. eCollection 2021.

#### Sustainable data analysis with Snakemake

```
Felix Mölder <sup>1</sup> <sup>2</sup>, Kim Philipp Jablonski <sup>3</sup> <sup>4</sup>, Brice Letcher <sup>5</sup>, Michael B Hall <sup>5</sup>,
Christopher H Tomkins-Tinch 6 7, Vanessa Sochat 8, Jan Forster 1 9, Soohyun Lee 10
Sven O Twardziok <sup>11</sup>, Alexander Kanitz <sup>12</sup> <sup>13</sup>, Andreas Wilm <sup>14</sup>, Manuel Holtgrewe <sup>11</sup> <sup>15</sup>,
Sven Rahmann<sup>16</sup>, Sven Nahnsen<sup>17</sup>, Johannes Köster<sup>118</sup>
```
Affiliations + expand PMID: 34035898 PMCID: PMC8114187 DOI: 10.12688/f1000research.29032.2 **Free PMC article** 

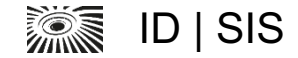

#### **Reproducibility seminar by Johannes Köster…**

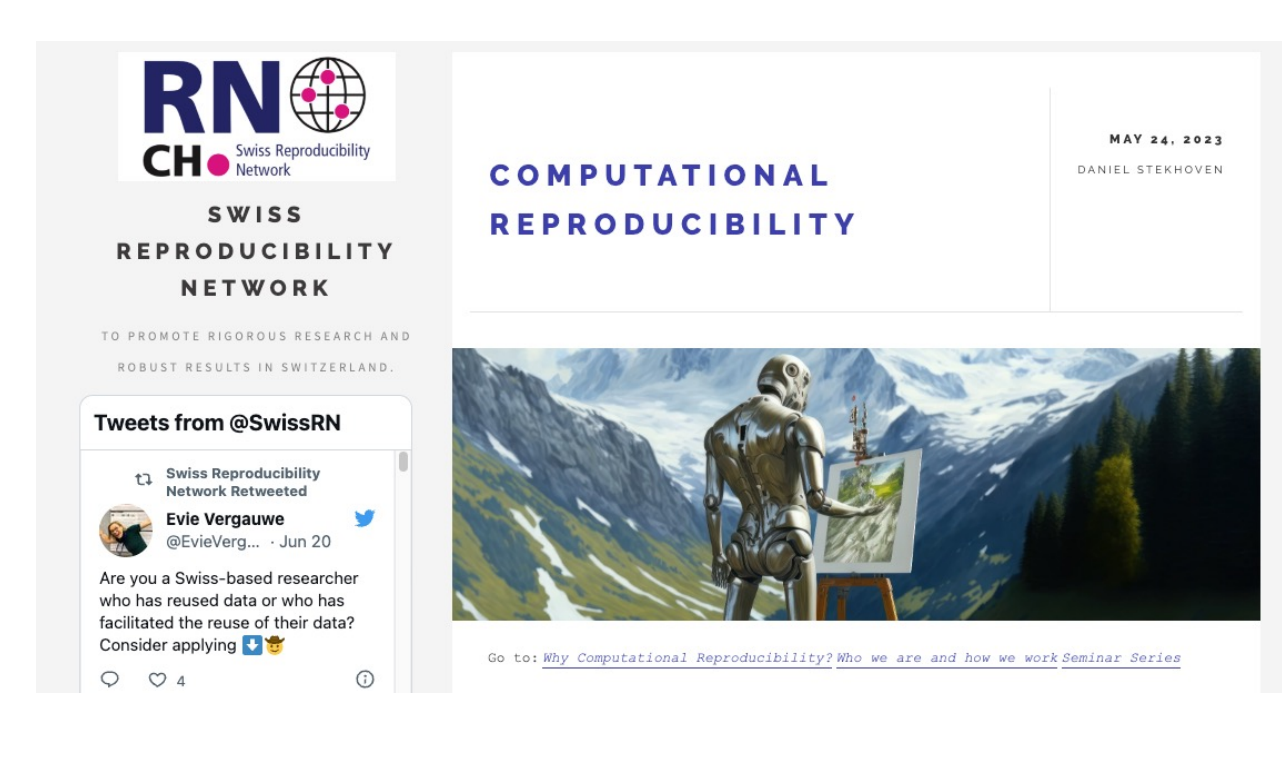

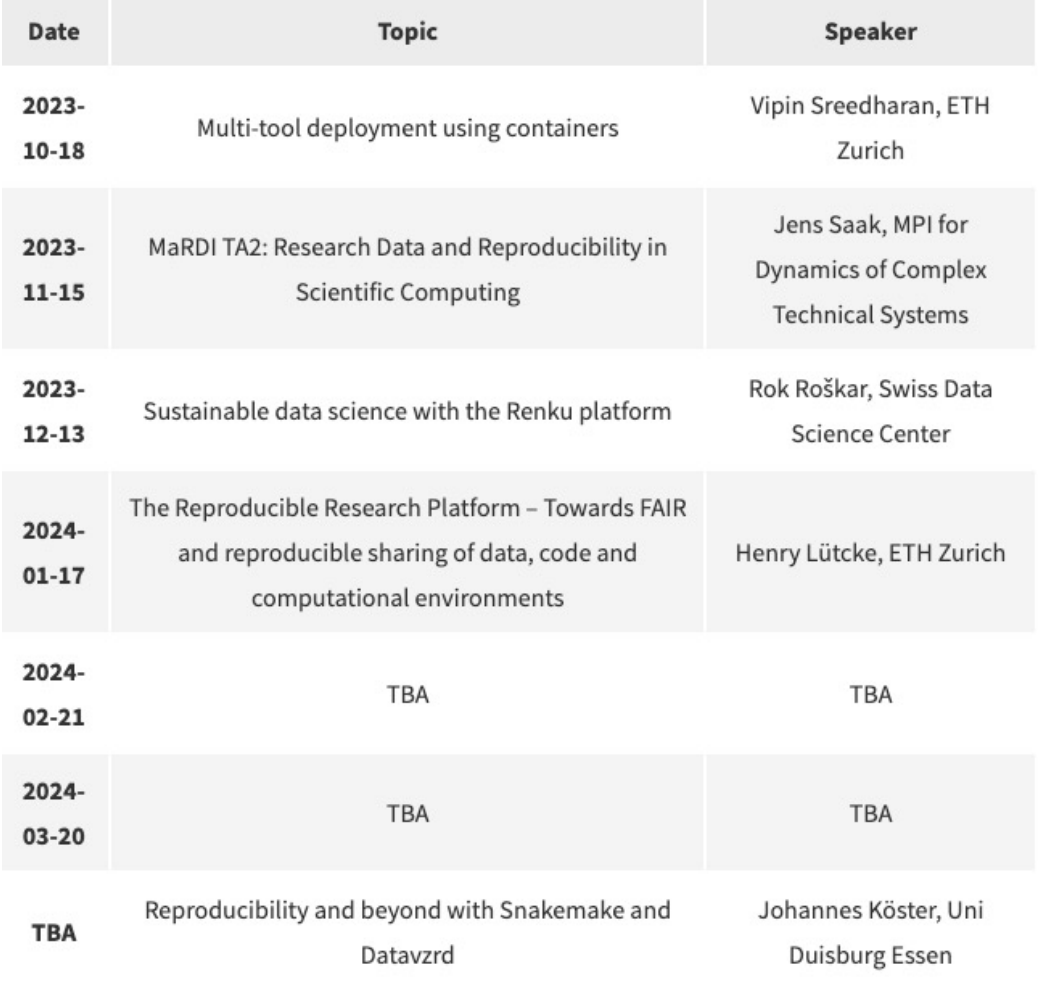

**SOFTE** 

### **Why snakemake?**

- It provides a good balance between reproducibility and flexibility
	- One can share a workflow and ask to reproduce it
	- Workflows are publishable
	- Workflow templates are relatively easy to experiment with and adapt
- Workflows are human-readable as sets of rules and graphs
	- Users (biologists) can verify what was done in the processing

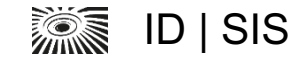

### **Why snakemake?**

- § Snakemake can re-start after a crash
	- $\blacksquare$  Re-use the partial product
	- Pick up after a fixing, where it has stopped
	- It needs to be done carefully
- § Snakemake can solve a number of processing tasks of various complexity
	- Adaptation of templates is efficient, having some experience
- § If you can think of a feature in a workflow, Johannes Köster and his team had likely analyzed, tested and implemented it before

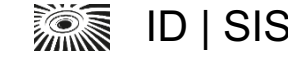

### **Why snakemake?**

- Community and the amount of workflow resources is growing
	- § https://snakemake.github.io/snakemake-workflow-catalog/

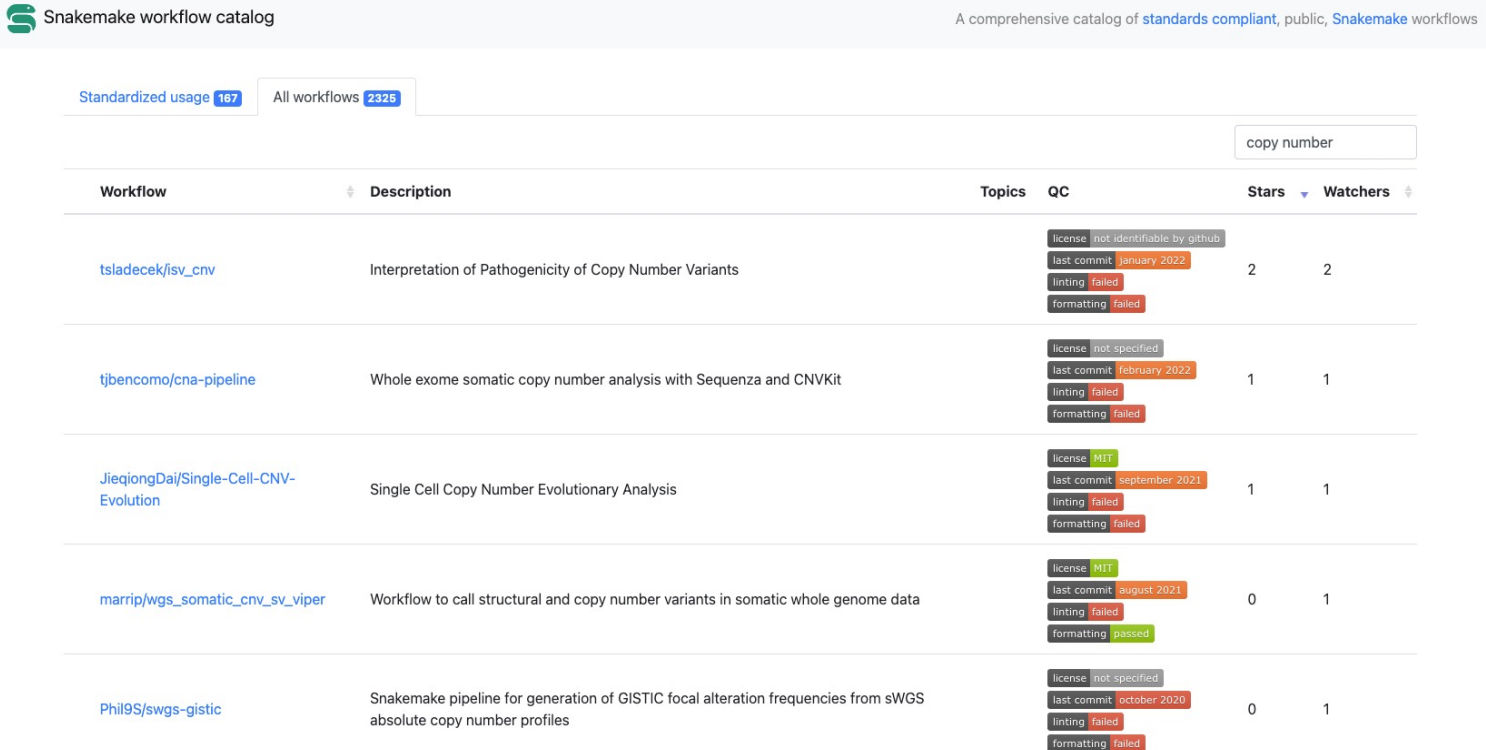

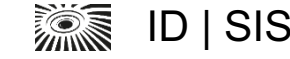

Thank you for your attention!

#### **Snakemake introduction**

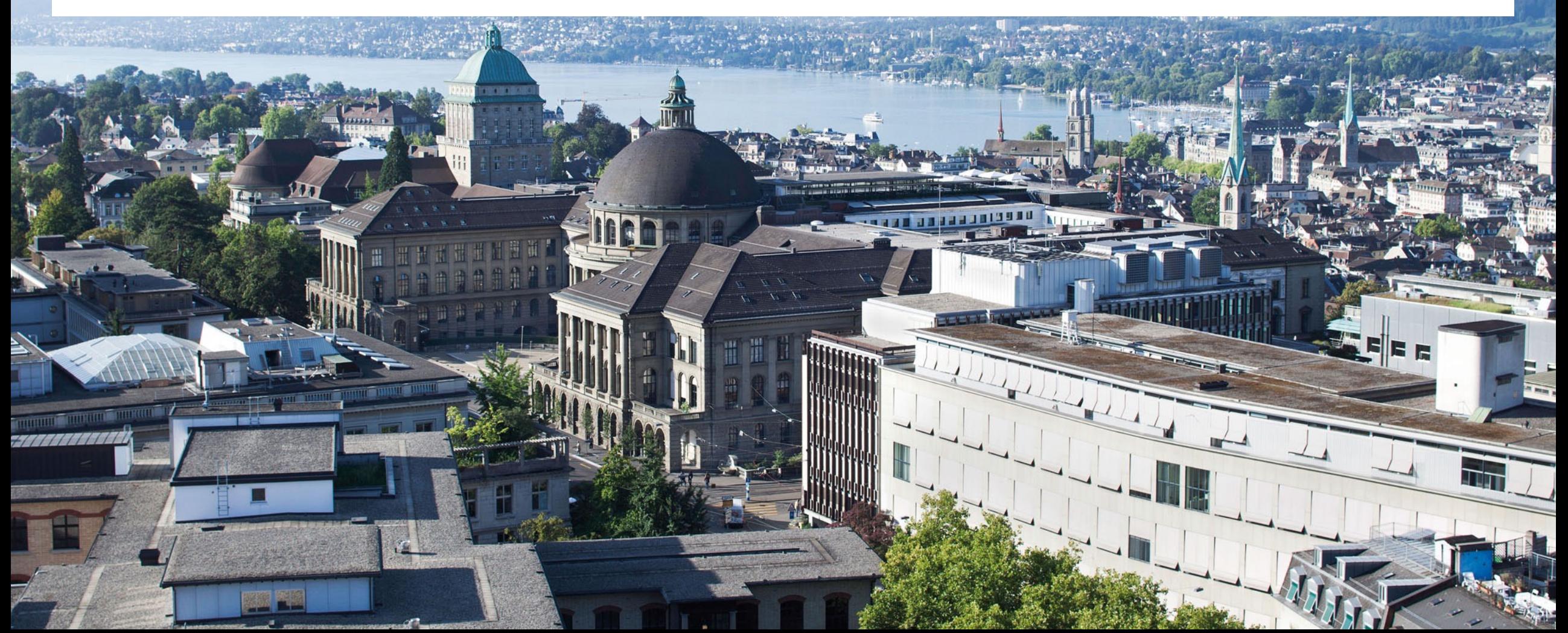